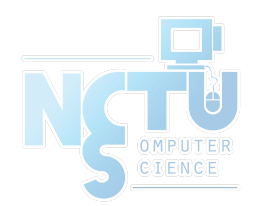

1

# ZFS The Last Word in Filesystem

lwhsu (2019-2020, CC BY) tzute (2018) ? (?-2018)

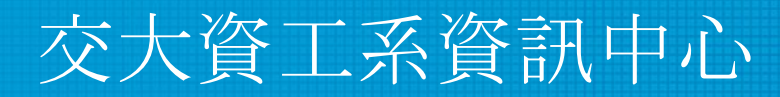

Computer Center of Department of Computer Science, NCTU

# Copyright

Besides authors listed in the cover, this deck contains the slides from following people:

- Allan Jude  $\leq$ allanjude $@$ FreeBSD.org>
	- ZFS history and OpenZFS
- Benedict Reuschling  $\text{&}$   $\text{&}$ FreeBSD.org >
	- ZFS introduction and zfs/zpool command usage
- Philip Paeps  $\leq$ philip@FreeBSD.org>
	- ZFS introduction and zfs/zpool command usage

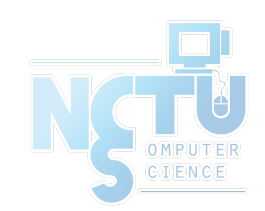

- Redundant Array of Independent Disks ○ Old name: Inexpensive
- A group of drives combined into one

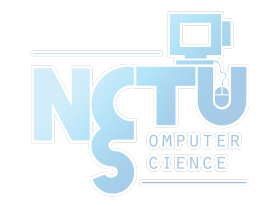

### Common RAID types

- JBOD
- RAID 0
- RAID 1
- RAID 5
- RAID 6
- $\bullet$  RAID 10
- $\bullet$  RAID 50
- $\bullet$  RAID 60

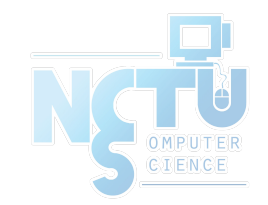

#### JBOD (Just a Bunch Of Disks)

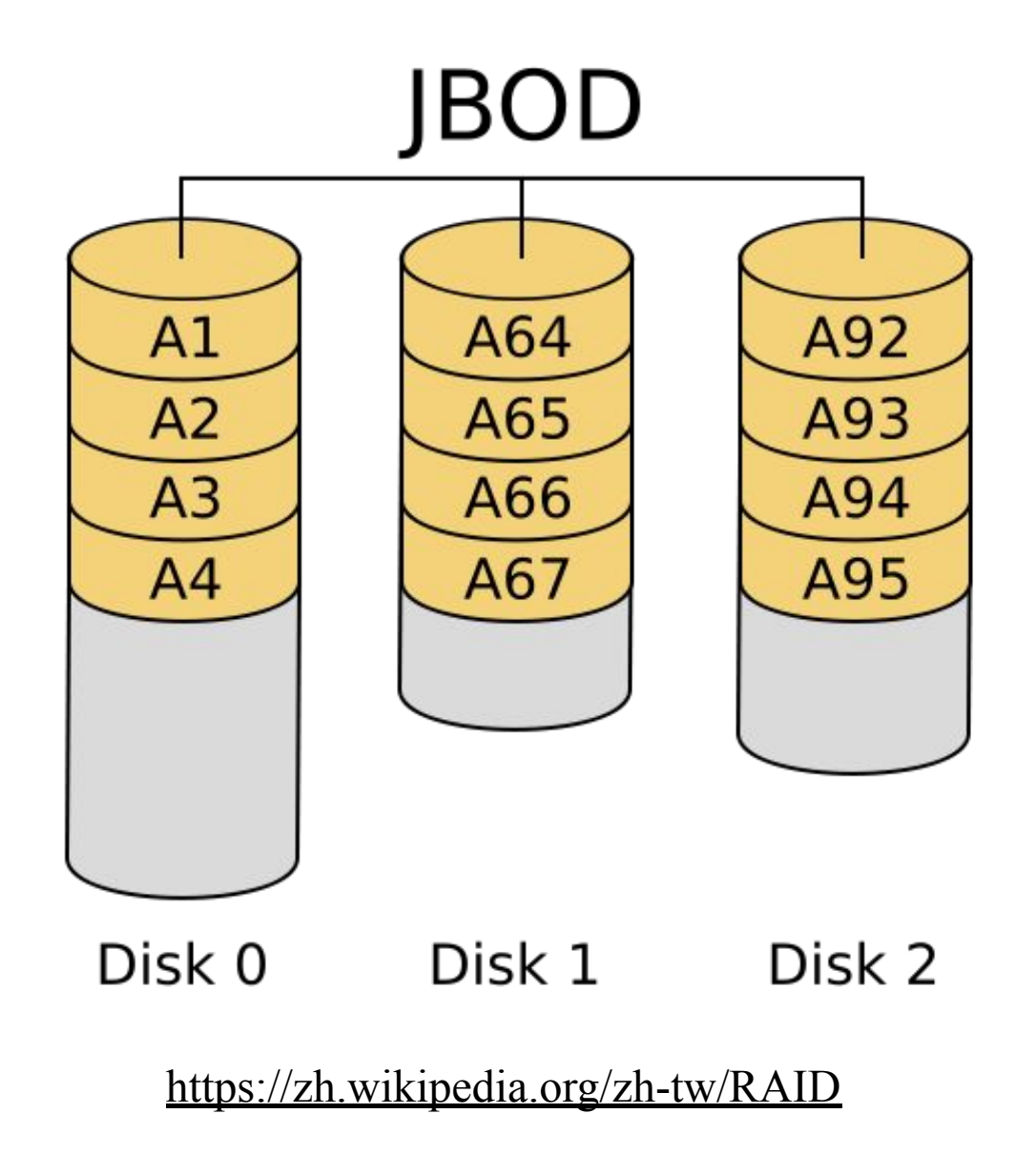

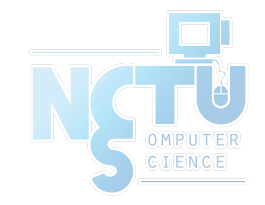

#### RAID 0 (Stripe)

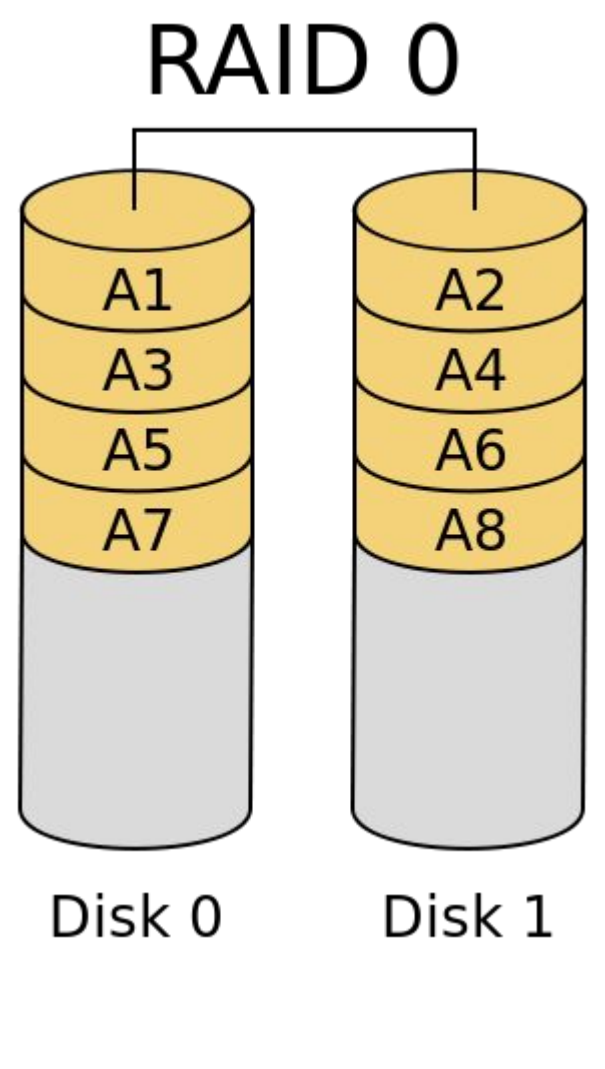

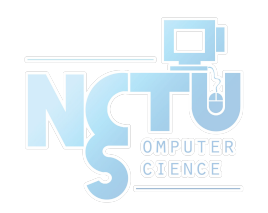

<https://zh.wikipedia.org/zh-tw/RAID>

## RAID 0 (Stripe)

- Striping data onto multiple devices
- Increase write/read speed
- Data corrupt if ANY of the device fails

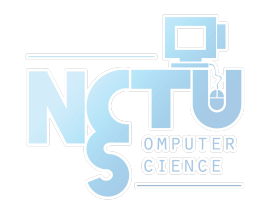

#### RAID 1 (Mirror)

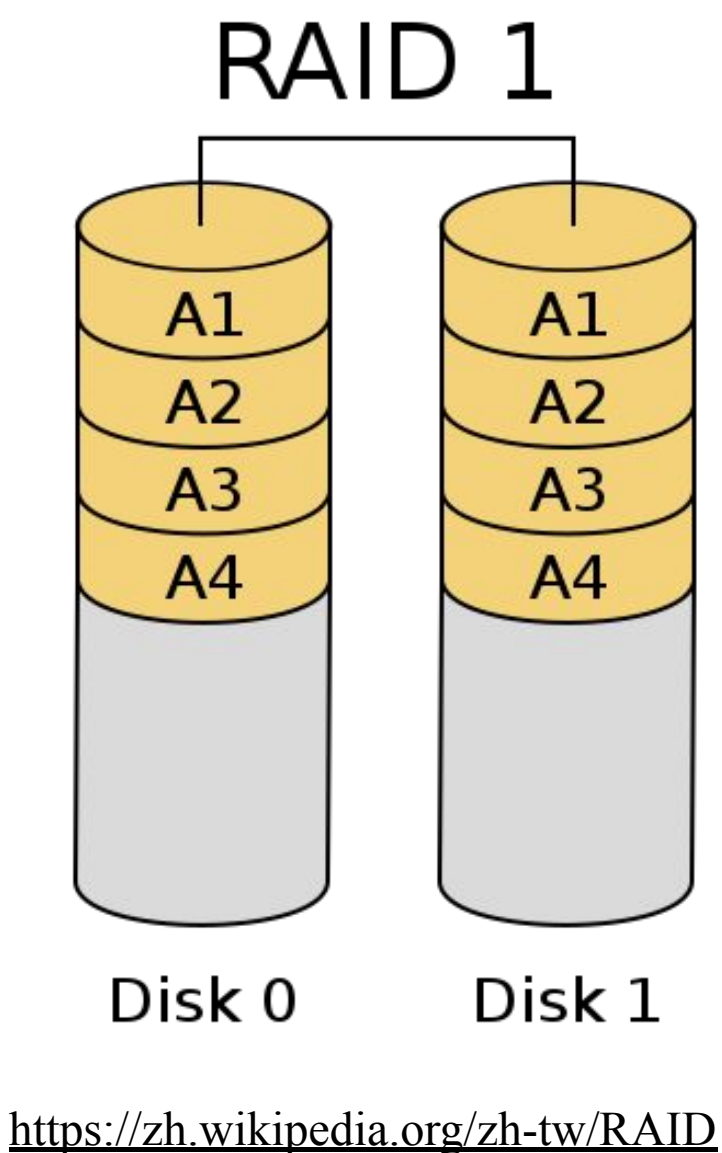

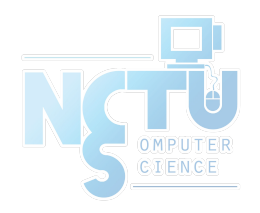

## RAID 1 (Mirror)

- Devices contain identical data
- 100% redundancy
- Faster read (but might be slower write)

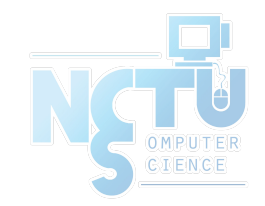

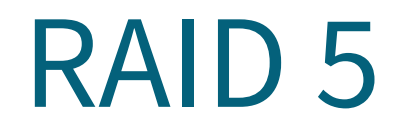

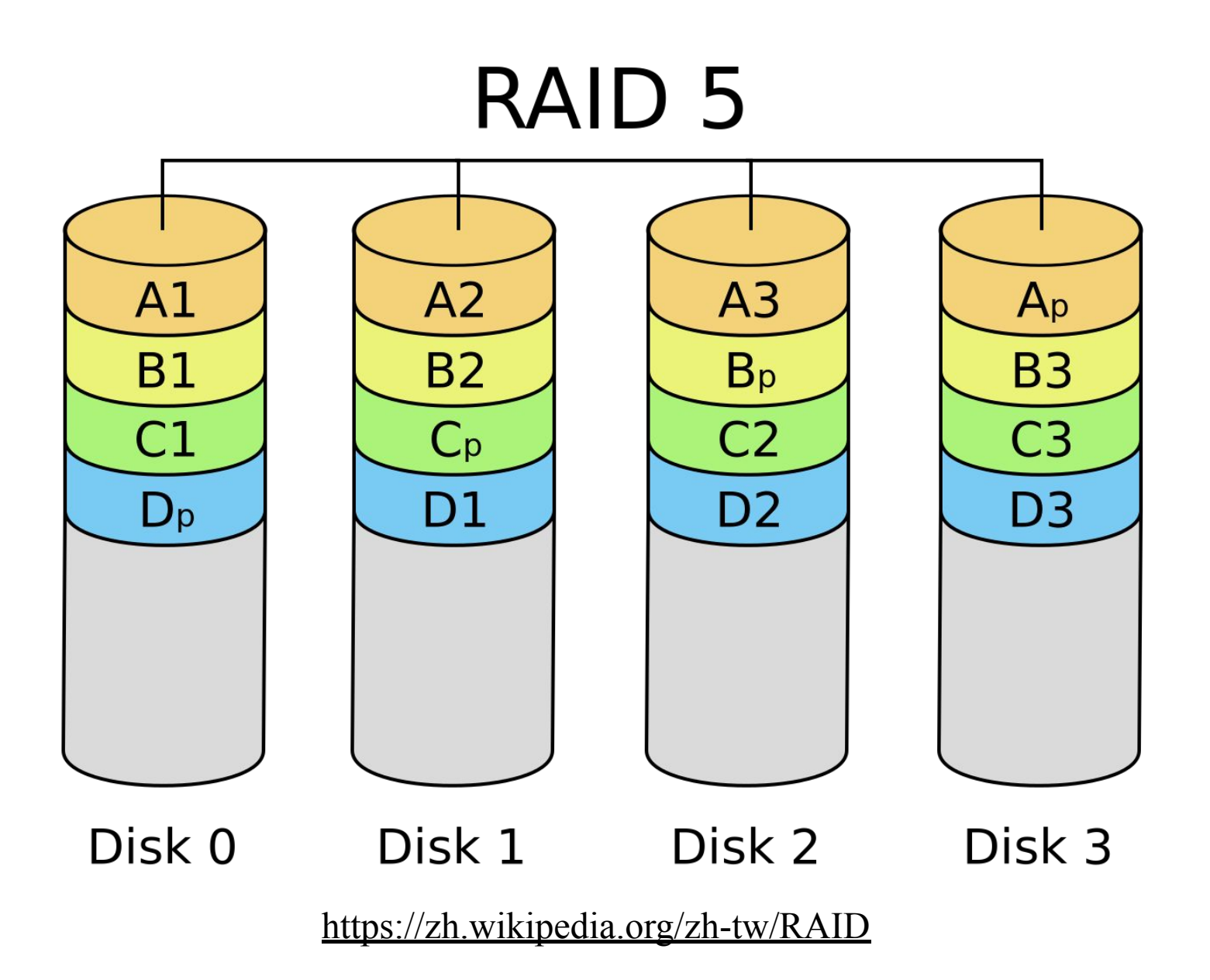

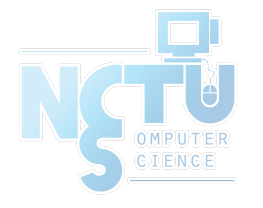

- Slower than RAID 0 / RAID 1
- Higher CPU usage

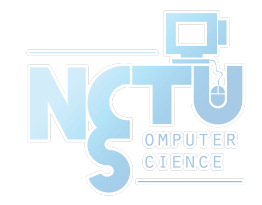

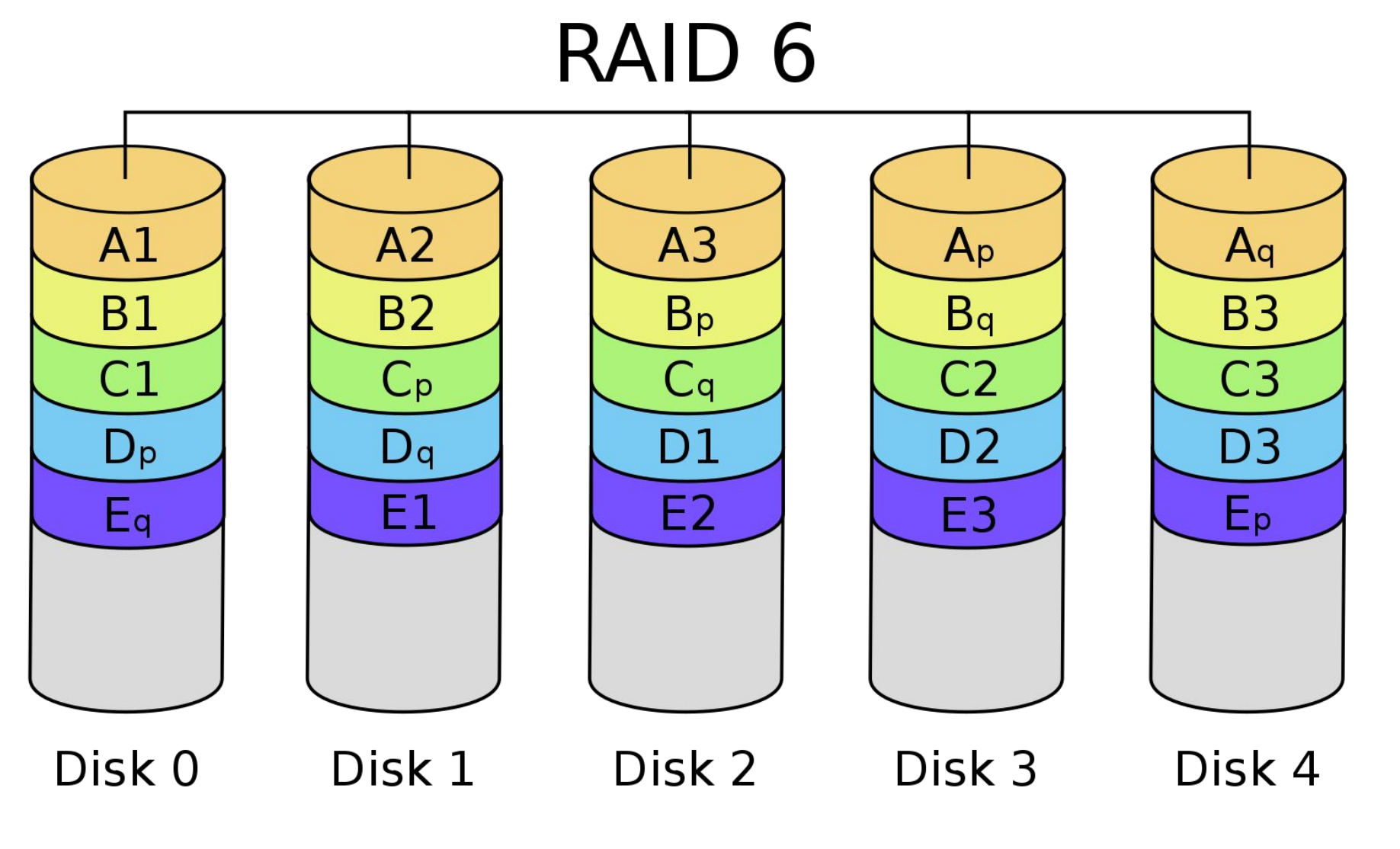

<https://zh.wikipedia.org/zh-tw/RAID>

OMPUTER<br>GIENCE

- Slower than RAID 5
- Use two different correcting algorithms
- Usually implemented via hardware

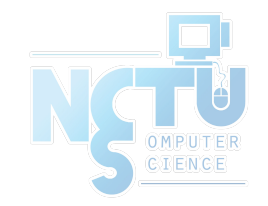

 $\bullet$  RAID 1+0

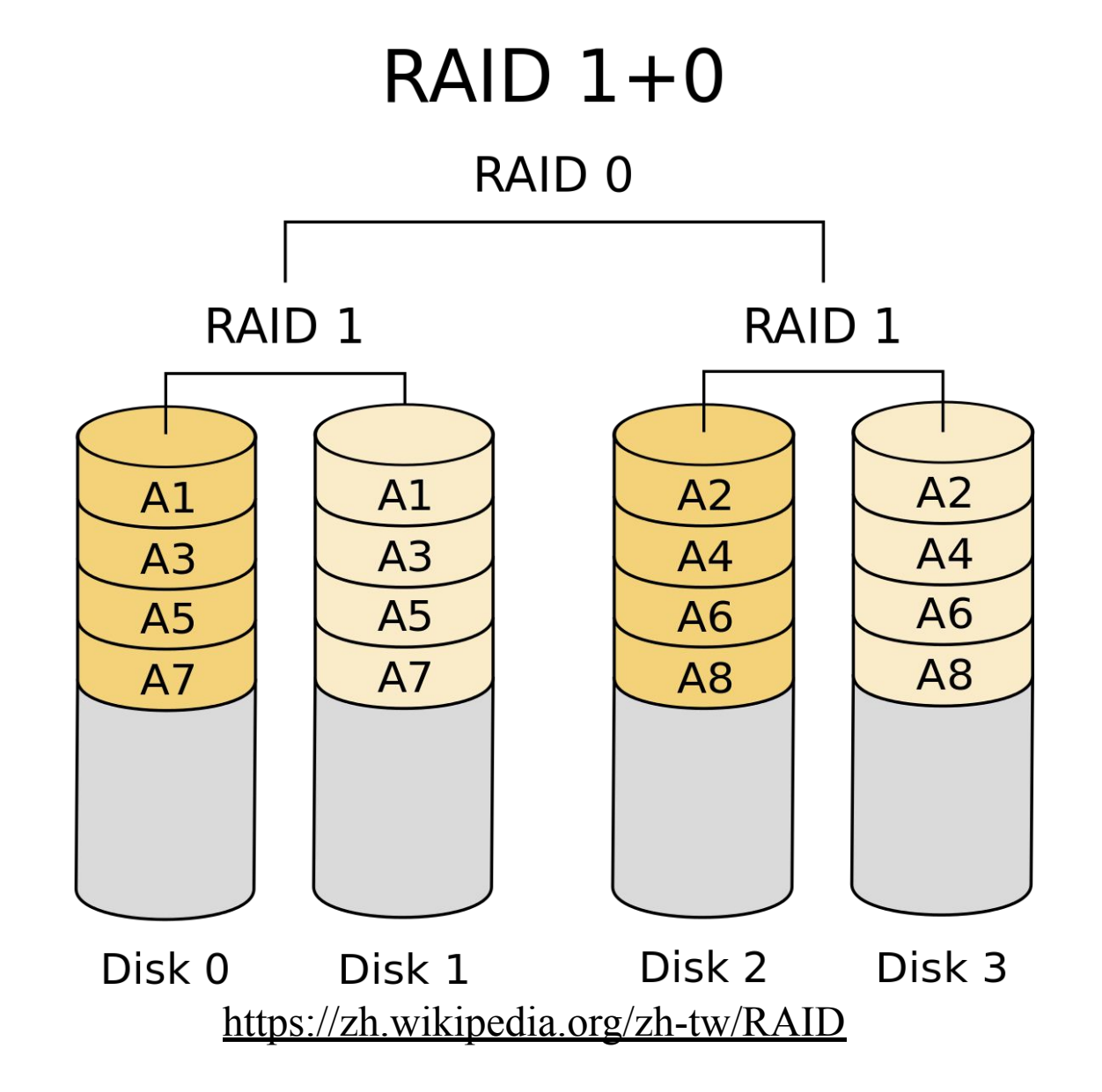

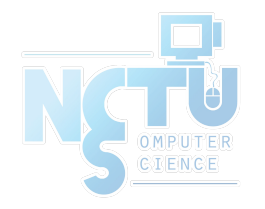

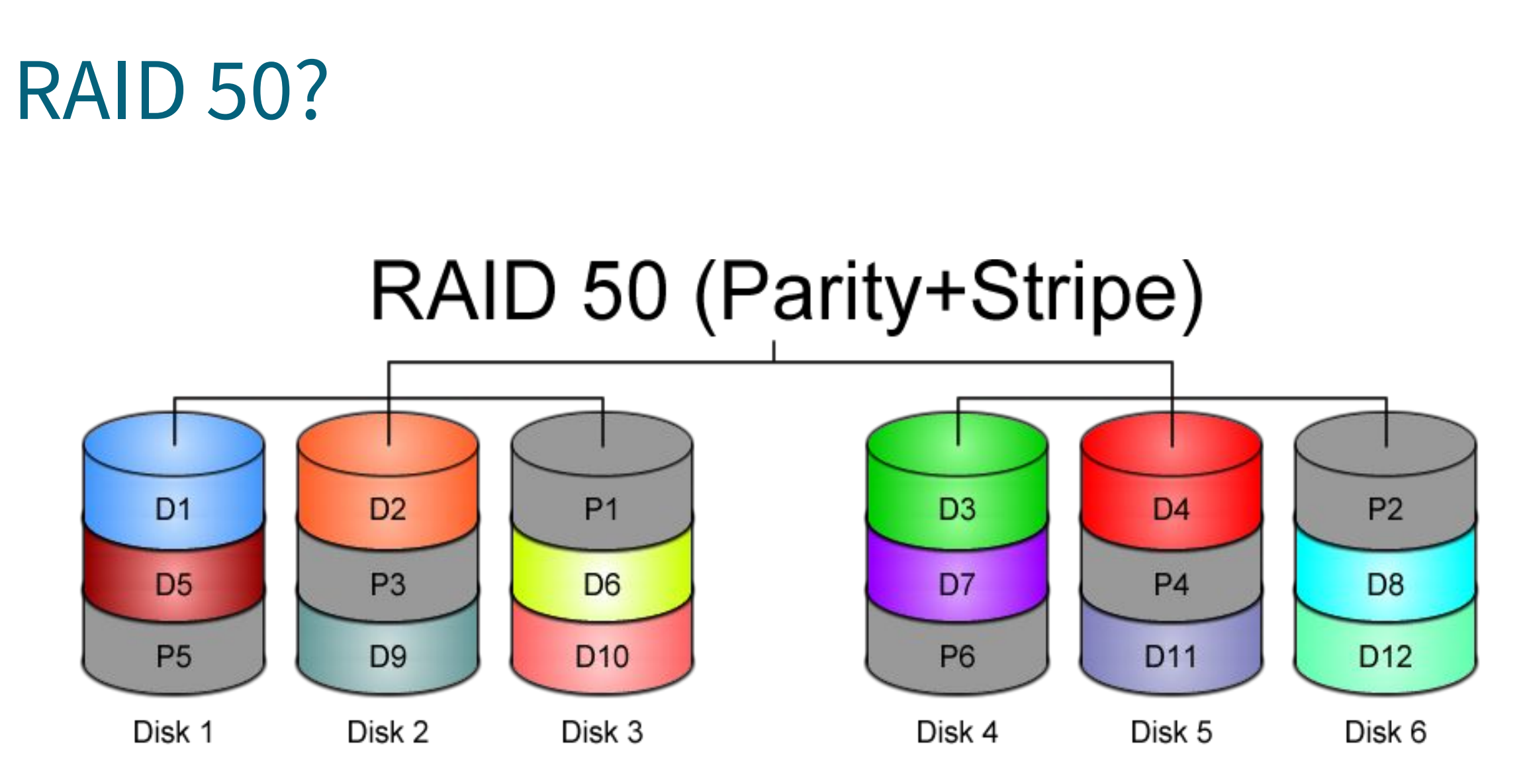

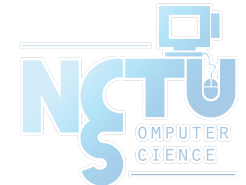

[https://www.icc-usa.com/wp-content/themes/icc\\_solutions/images/raid-calculator/raid-50.png](https://www.icc-usa.com/wp-content/themes/icc_solutions/images/raid-calculator/raid-50.png)

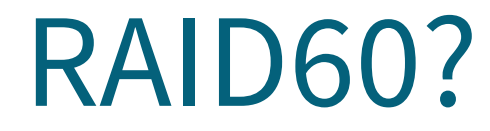

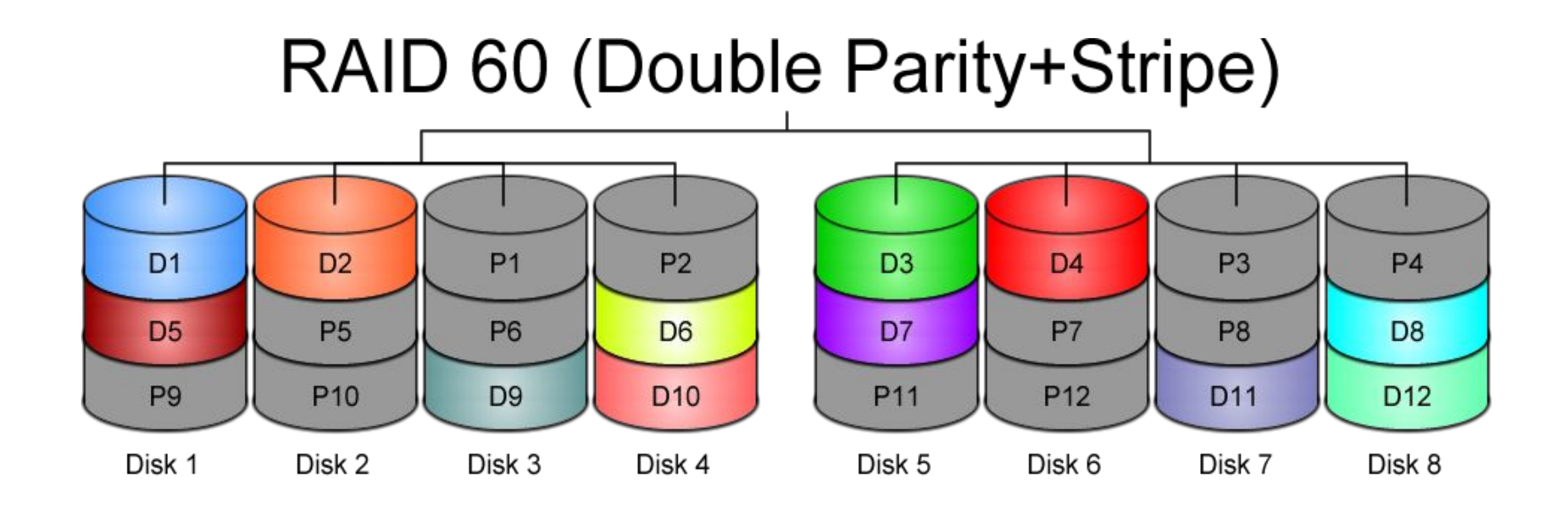

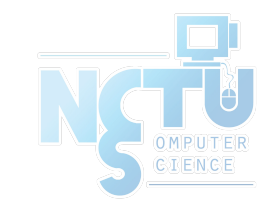

[https://www.icc-usa.com/wp-content/themes/icc\\_solutions/images/raid-calculator/raid-60.png](https://www.icc-usa.com/wp-content/themes/icc_solutions/images/raid-calculator/raid-60.png)

#### Issues of RAID

- <https://en.wikipedia.org/wiki/RAID#Weaknesses>
	- Correlated failures
		- Use different batches of drivers!
	- Unrecoverable read errors during rebuild
	- Increasing rebuild time and failure probability
	- Atomicity: including parity inconsistency due to system crashes
	- Write-cache reliability
- Know the limitations and make decision for your scenario

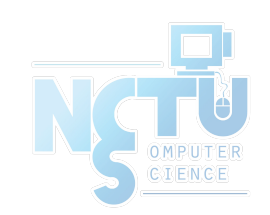

#### Software Implementations

- Linux mdadm
- FreeBSD GEOM classes

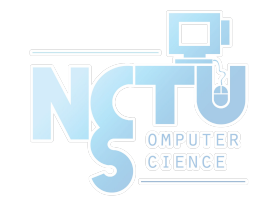

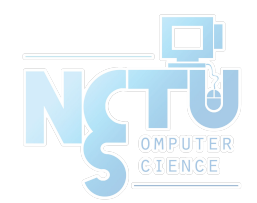

## Here comes ZFS

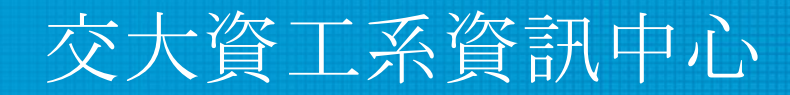

Computer Center of Department of Computer Science, NCTU

19

#### Evolution of ZFS

- Originally developed at Sun Microsystems starting in 2001
- Open source under CDDL in 2005
- Oracle bought Sun in 2010, and close sourd further work
- illumos, a fork of the last open source version of (Open)Solaris became the new upstream for work on ZFS
- ZFS was ported to many platforms
	- FreeBSD 2007
	- $\circ$  Linux 2008
- The OpenZFS project founded to coordinate development across platforms

## OpenZFS

- <https://openzfs.org>
- <https://openzfs.github.io/openzfs-docs/>
- <https://github.com/openzfs/zfs>
- All platforms can get the new feature faster
- OS dependent and OS independent codes in one repository
	- The old model (OS independent only) doesn't work well
- Working on standardize the command line interface where it has diverged across platforms
- More effort into effective naming of tunables (closer to user)

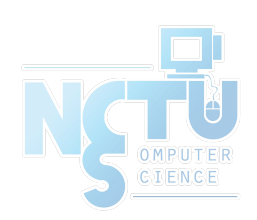

#### OpenZFS Platforms

- OpenZFS is now available on almost every platform
	- illumos (OmniOS, OpenIndiana, SmartOS, DilOS, Tribblix)
	- FreeBSD (FreeNAS, XigmaNAS, pfSense, etc.)
	- NetBSD
	- Linux
	- macOS
	- Windows
	- OSv

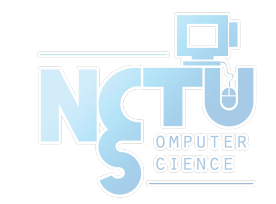

## Why ZFS?

- Filesystem is always consistent
	- Never overwrite an existing block (transactional Copy-on-Write)
	- State atomically advance at checkpoints
	- Metadata redundancy and data checksums
- Snapshots (ro) and clones (rw) are cheap and plentiful
- **Flexible configuration** 
	- Stripe, mirror, single/double/triple parity RAIDZ
- Fast remote replication and backups
- Scalable (the first 128 bit filesystem)
- SSD and memory friendly
- Easy administration (2 commands: zpool  $&$  zfs)

https://www.bsdcan.org/2015/schedule/events/525.en.html

## End-to-end data integrity

- Disks
- Controllers
- Cables
- Firmware
- Device drivers
- Non-ECC memory

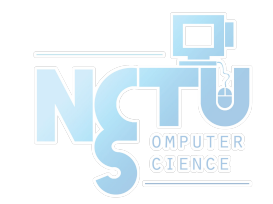

## Disk block checksums

- Checksums are stored with the data blocks
- Any self-consistent block will have a correct checksum
- Can't even detect stray writes
- Inherently limited to single file systems or volumes

**Disk block checksums only validate media**

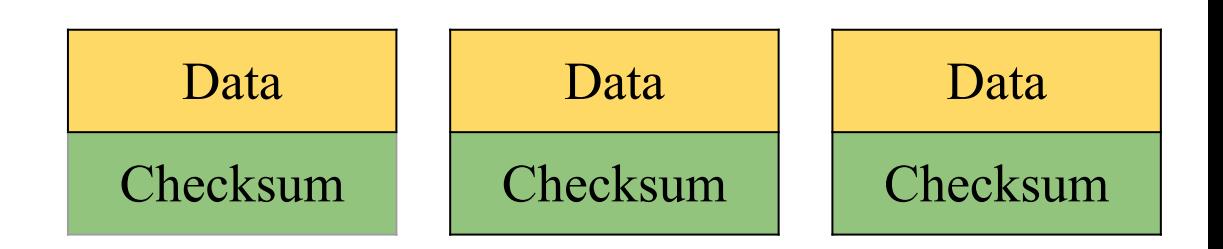

- **Bit rot**
- **Phantom writes**
- Misdirected reads and writes
- DMA parity errors
- Driver bugs
- Accidental overwrite

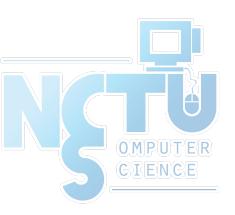

## ZFS data authentication

- Checksums are stored in parent block pointers
- Fault isolation between data and checksum
- Entire storage pool is a self-validating Merkle tree

**ZFS data authentication validates entire I/O path**

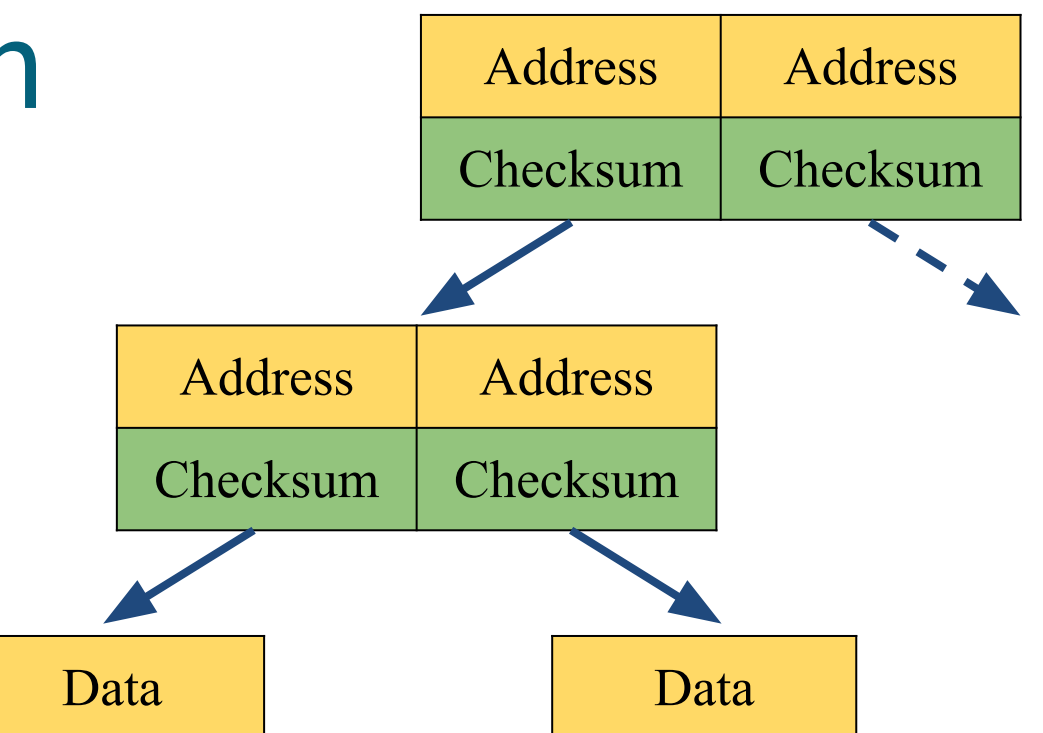

#### **Bit rot**

- **Phantom writes**
- Misdirected reads and writes
- DMA parity errors
- $\vee$  Driver bugs
- Accidental overwrite

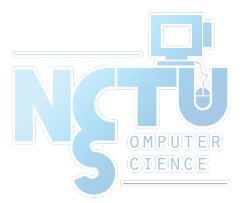

## Traditional storage architecture

- Single partition or volume per filesystem
- Each filesystem has limited I/O bandwidth
- Filesystems must be manually resized
- Storage is fragmented

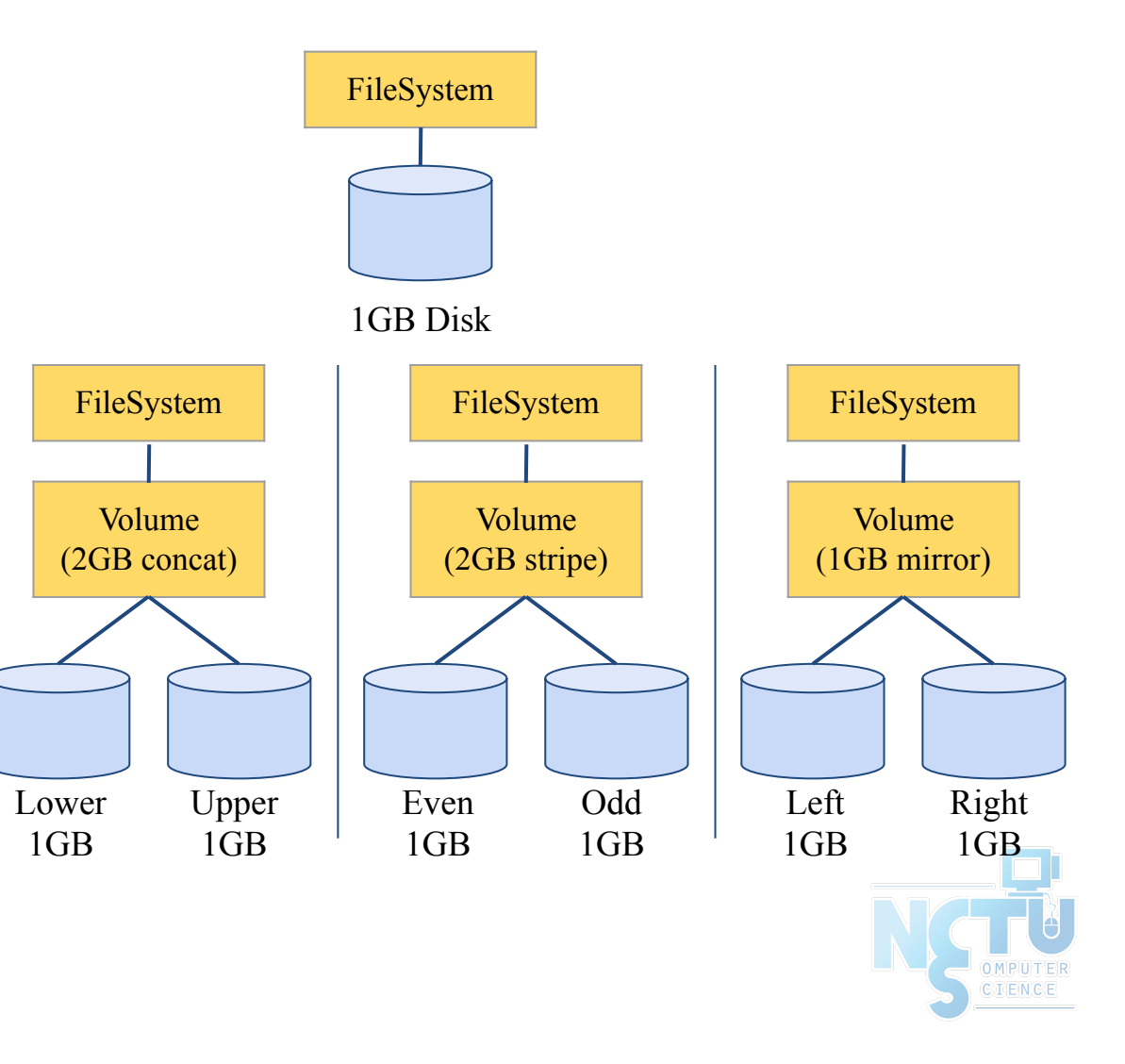

## ZFS pooled storage

- No partitions required
- Storage pool grows automatically
- All I/O bandwidth is always available
- All storage in the pool is shared

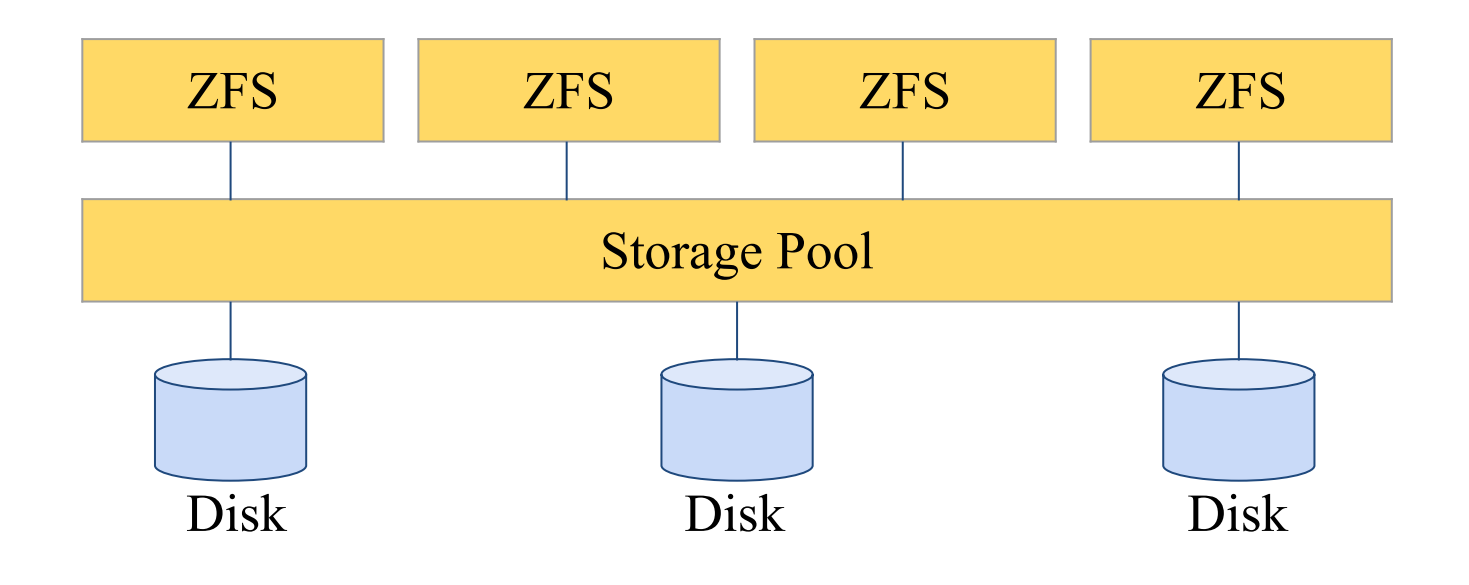

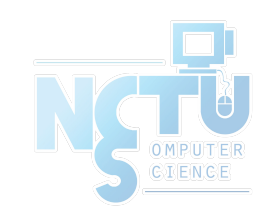

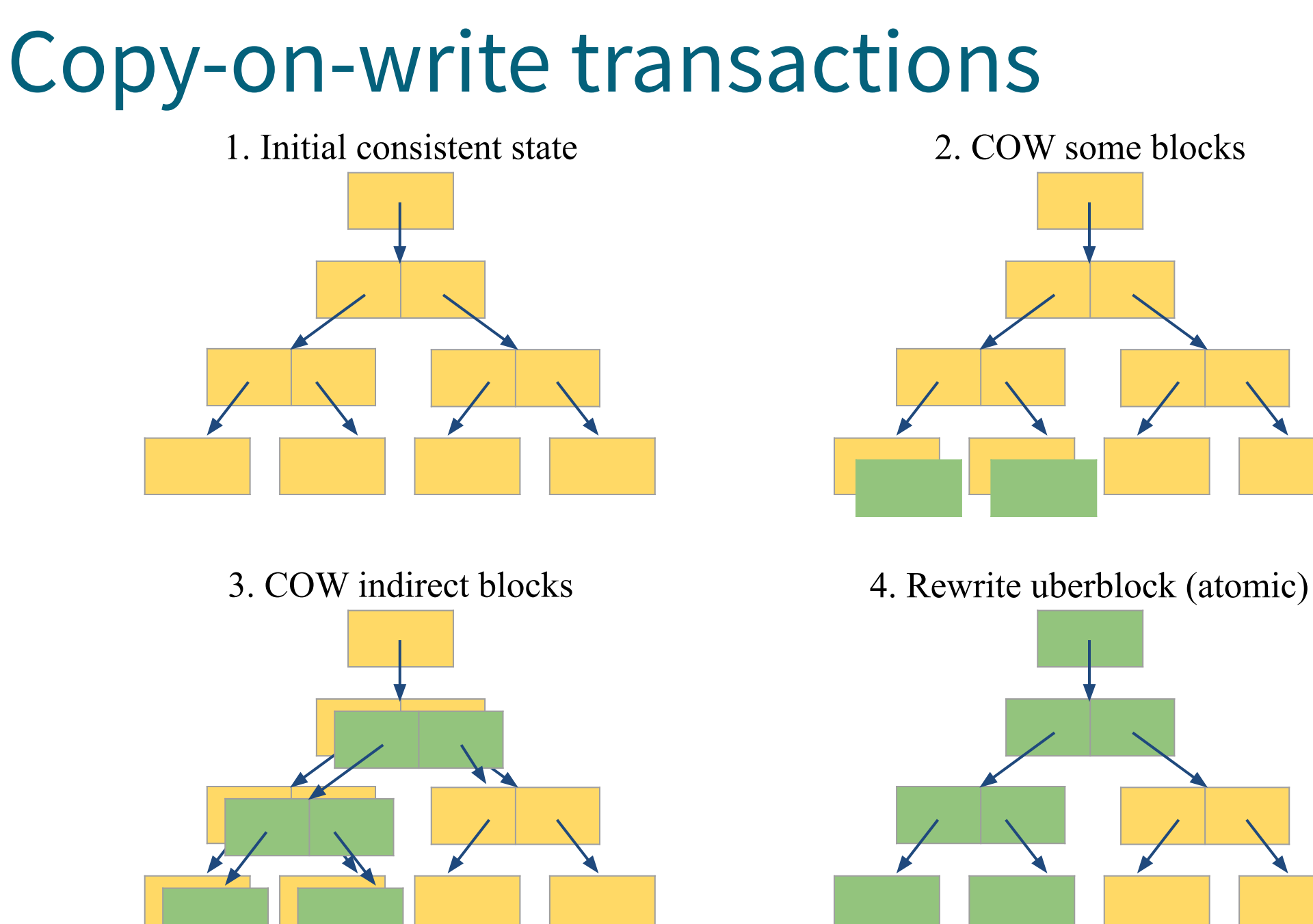

### Simple administration

#### **● Only two commands:**

- Storage pools: **zpool**
	- Add and replace disks
	- Resize pools
- Filesystems: **zfs**
	- Quotas, reservations, etc.
	- Compression and deduplication
	- Snapshots and clones
	- atime, readonly, etc.

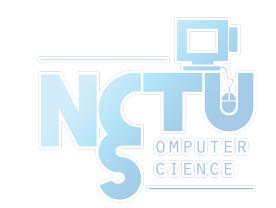

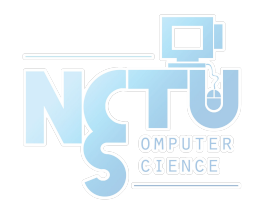

# Storage Pools

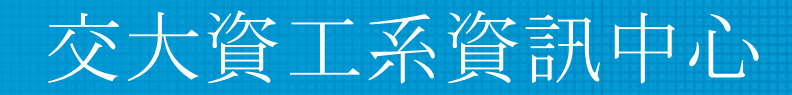

Computer Center of Department of Computer Science, NCTU

31

#### ZFS Pool

- ZFS is not just a filesystem
- $ZFS = filesystem + volume manager$
- Works out of the box
- "Z"uper "Z"imple to create
- Controlled with single command ○ zpool
- $\bullet$  zpool(8)
- zpoolconcepts(8)

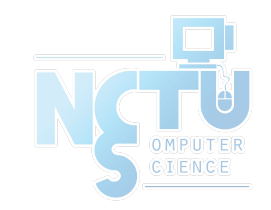

#### ZFS Pools Components

- Pool is create from "Virtual Devices" (vdevs)
- disk: A real disk (typically under /dev)
- **file**: A file
- **mirror**: Two or more disks mirrored together
- **raidz** $1/2/3$ **:** Three or more disks in RAID5/6<sup>\*</sup>
- spare: A spare drive
- **log**: A write log device (ZIL SLOG; typically SSD)
- **cache**: A read cache device (L2ARC; typically SSD)

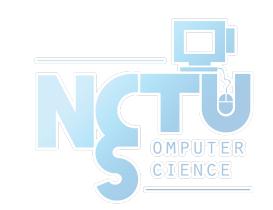

#### RAID in ZFS

- **Dynamic Stripe**: Intelligent RAID 0  $\circ$  zfs copies=1 | 2 | 3
- **Mirror**: RAID 1
- **Raidz1**: Improved from RAID5 (parity)
- **Raidz2**: Improved from RAID6 (double parity)
- **Raidz3**: Triple parity

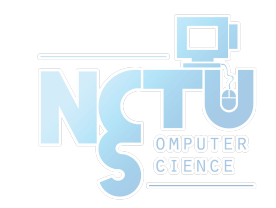

# Storage pools Creating storage pools (1/2)

- To create a storage pool named "tank" from a single disk:
	- zpool create tank /dev/md0
		- ZFS can use disks directly. There is no need to create partitions or volumes.
- After creating a storage pool, ZFS will automatically:
	- Create a filesystem with the same name (e.g. tank)
	- Mount the filesystem under that name (e.g. /tank)
- **● The storage is immediately available**

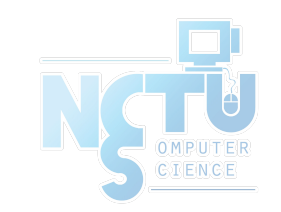

# Storage pools

# Creating storage pools (2/2)

- All configuration is stored with the storage pool and persists across reboots.
- No need to edit /etc/fstab.

```
# mount | grep tank
# ls -al /tank
ls: /tank: No such file or directory
# zpool create tank /dev/md0
# mount | grep tank
tank on /tank (zfs, local, nfsv4acls)
# ls -al /tank
total 9
drwxr-xr-x 2 root wheel 2 Oct 12 12:17.
drwxr-xr-x 23 root wheel 28 Oct 12 12:17 ..
# reboot
[...]
# mount | grep tank
tank on /tank (zfs, local, nfsv4acls)
```
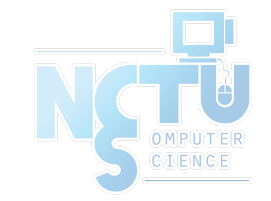
### Storage pools Displaying pool status

# zpool list NAME SIZE ALLOC FREE CKPOINT EXPANDSZ FRAG CAP DEDUP HEALTH ALTROOT tank 1016G 83K 1016G - - 0% 0% 1.00x ONLINE - # zpool status pool: tank state: ONLINE scan: none requested config: NAME STATE READ WRITE CKSUM tank ONLINE 0 0 0 md0 ONLINE 0 0 0 errors: No known data errors

## Storage pools Displaying I/O statistics

- ZFS contains a built-in tool to display I/O statistics.
- Given an interval in seconds, statistics will be displayed continuously until the user interrupts with **Ctrl+C**.
- Use -v (verbose) to display more detailed statistics.

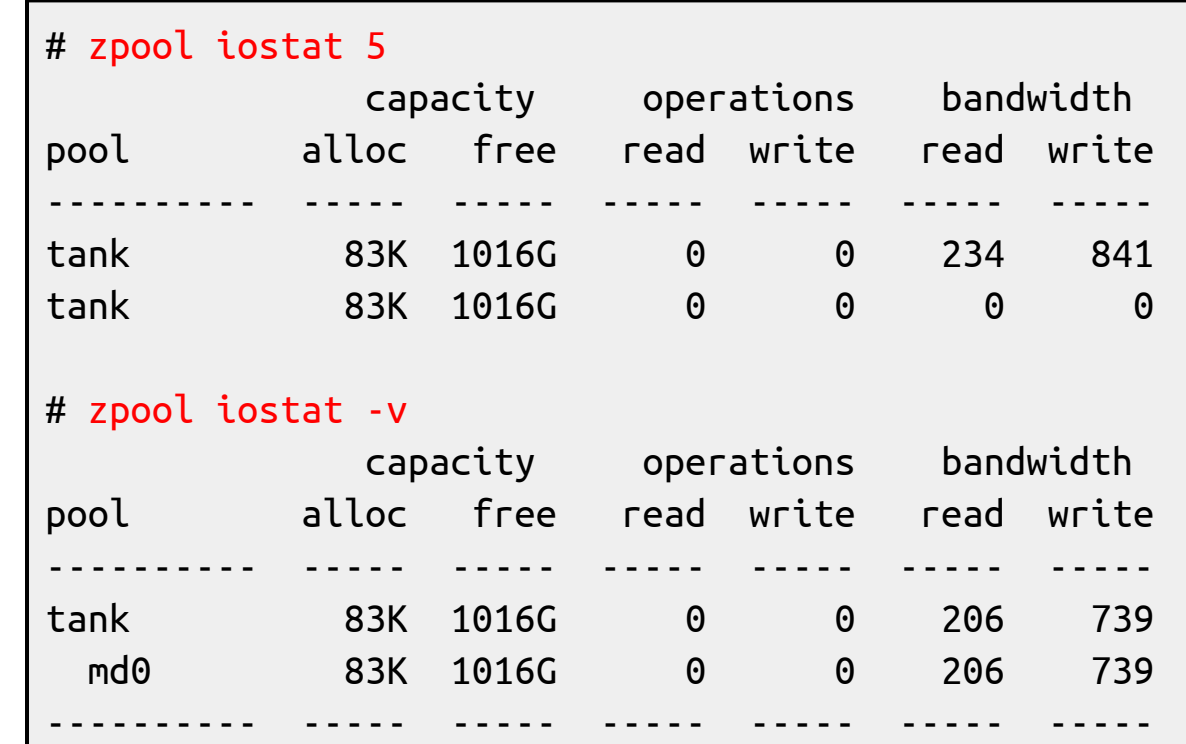

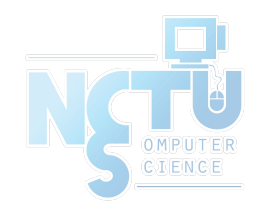

## Storage pools Destroying storage pools

- Destroying storage pools is a constant time operation. If you want to get rid of your data, ZFS will help you do it very quickly!
- All data on a destroyed pool will be **irretrievably lost**.

# time zpool create tank /dev/md0 0.06 real 0.00 user 0.02 sys

```
# time zpool destroy tank
    0.09 real 0.00 user 0.00 sys
```
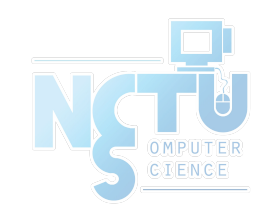

## Storage pools Creating stripes

- A pool with just one disk does not provide any redundancy, capacity or even adequate performance.
- Stripes offer higher capacity and better performance (reading will be parallelised) but they provide **no redundancy**.

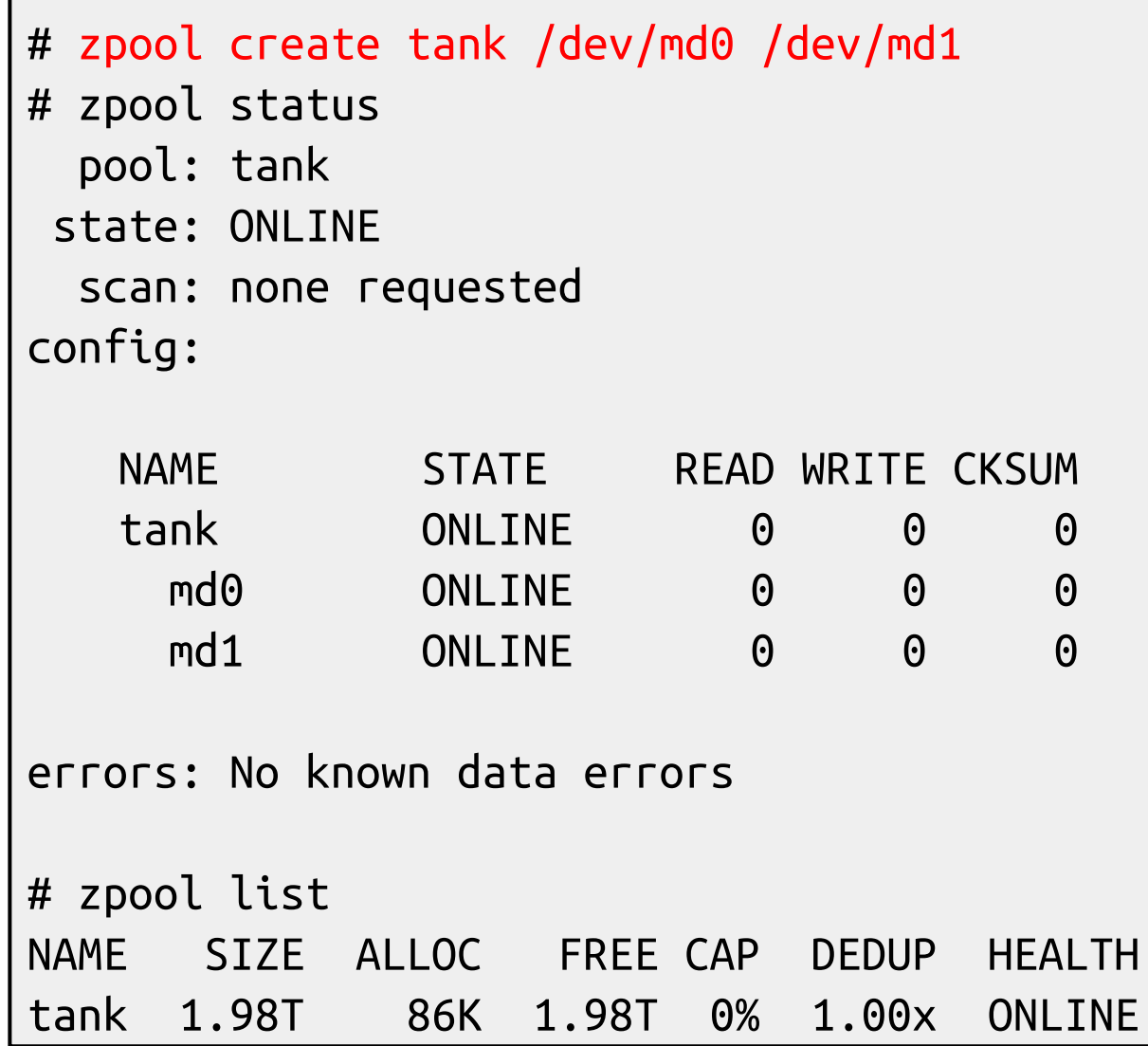

## Storage pools Creating mirrors (RAID-1)

- Mirrored storage pools provide **redundancy** against disk failures and better read performance than single-disk pools.
- However, mirrors only have **50% of the capacity** of the underlying disks.

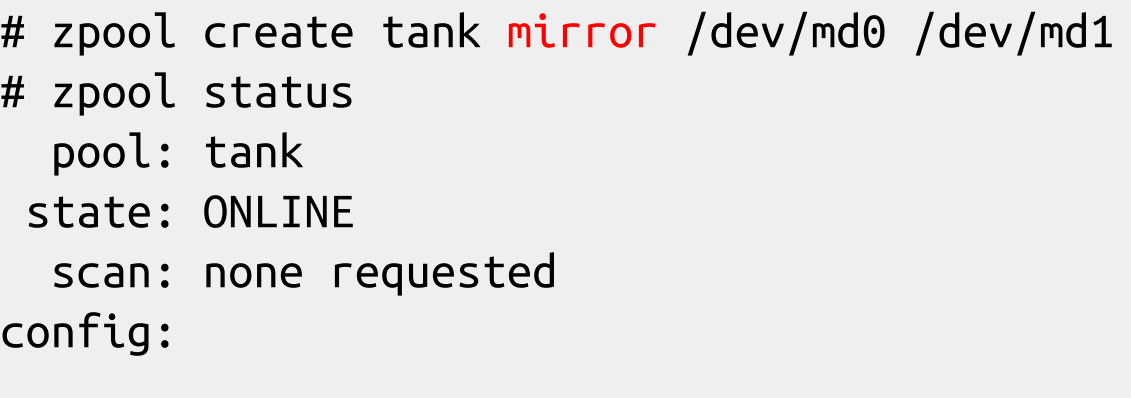

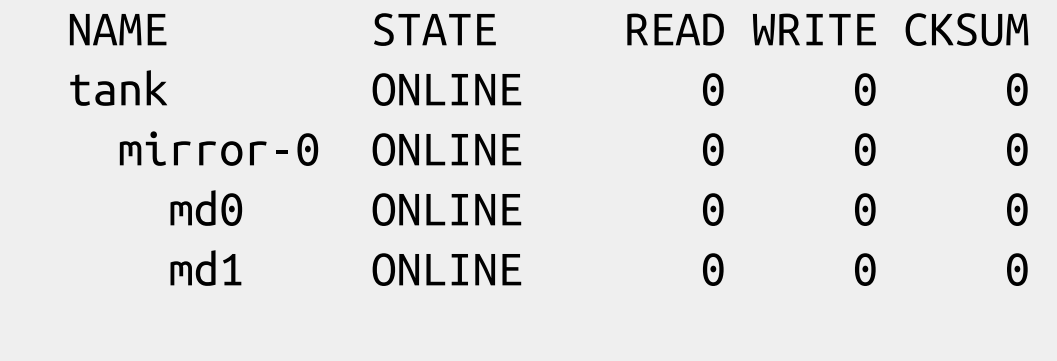

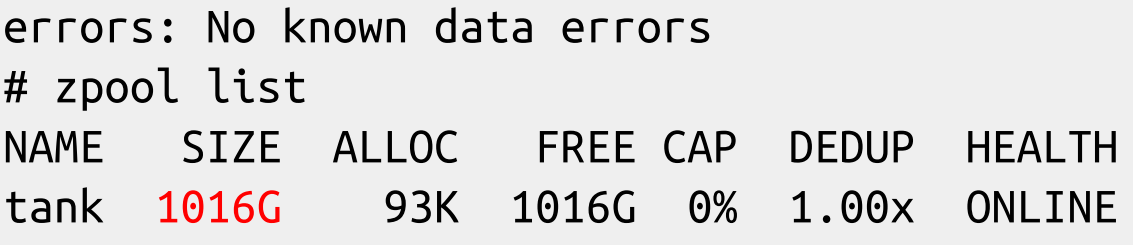

## Storage pools Creating raidz groups

- raidz is a variation on RAID-5 with single-, double-, or triple parity.
- A raidz group with N disks of size X with P parity disks can hold approximately  $(N - P) * X$ bytes and can withstand P device(s) failing before data integrity is compromised.

```
# zpool create tank \
> raidz1 /dev/md0 /dev/md1 /dev/md2 /dev/md3
# zpool status
  pool: tank
  state: ONLINE
   scan: none requested
config:
```
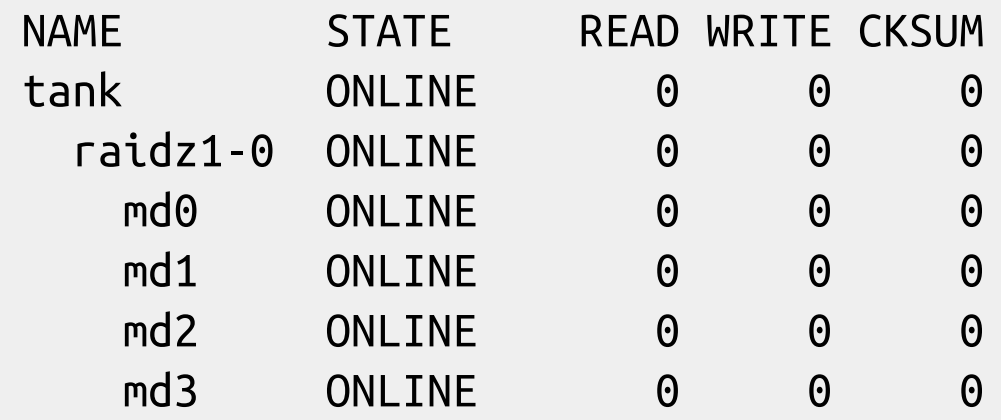

errors: No known data errors

## Storage pools Combining vdev types

- Single disks, stripes, mirrors and raidz groups can be combined in a single storage pool
- ZFS will complain when adding devices would make the pool less redundant
- zpool add log/cache/spare

# zpool create tank mirror /dev/md0 /dev/md1 # zpool add tank /dev/md2 invalid vdev specification use '-f' to override the following errors: mismatched replication level: pool uses mirror and new vdev is disk

# zpool create tank \ > raidz2 /dev/md0 /dev/md1 /dev/md2 /dev/md3

```
# zpool add tank \
> raidz /dev/md4 /dev/md5 /dev/md6
invalid vdev specification
use '-f' to override the following errors:
mismatched replication level:
pool uses 2 device parity and new vdev uses 1
```
### Storage pools Increasing storage pool capacity

- More devices can be added to a storage pool to increase capacity without downtime.
- Data will be striped across the disks, increasing performance, but there will be **no redundancy**.
- If any disk fails, **all data is lost!**

```
# zpool create tank /dev/md0
# zpool add tank /dev/md1
# zpool list
NAME SIZE ALLOC FREE CAP DEDUP HEALTH
tank 1.98T 233K 1.98T 0% 1.00x ONLINE
# zpool status
  pool: tank
 state: ONLINE
  scan: none requested
config:
   NAME STATE READ WRITE CKSUM
   tank ONLINE 0 0 0
    md0 ONLINE 0 0 0
    md1 ONLINE 0 0 0
```
errors: No known data errors

#### Storage pools

#### Creating a mirror from a single-disk pool (1/4)

- A storage pool consisting of only one device can be converted to a mirror.
- In order for the new device to mirror the data of the already existing device, the pool needs to be "resilvered".
- This means that the pool synchronises both devices to contain the same data at the end of the resilver operation.
- During resilvering, access to the pool will be slower, but there will be no downtime.

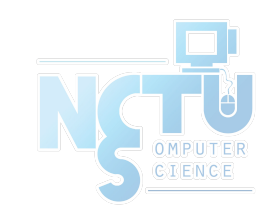

#### Storage pools Creating a mirror from a single-disk pool (2/4)

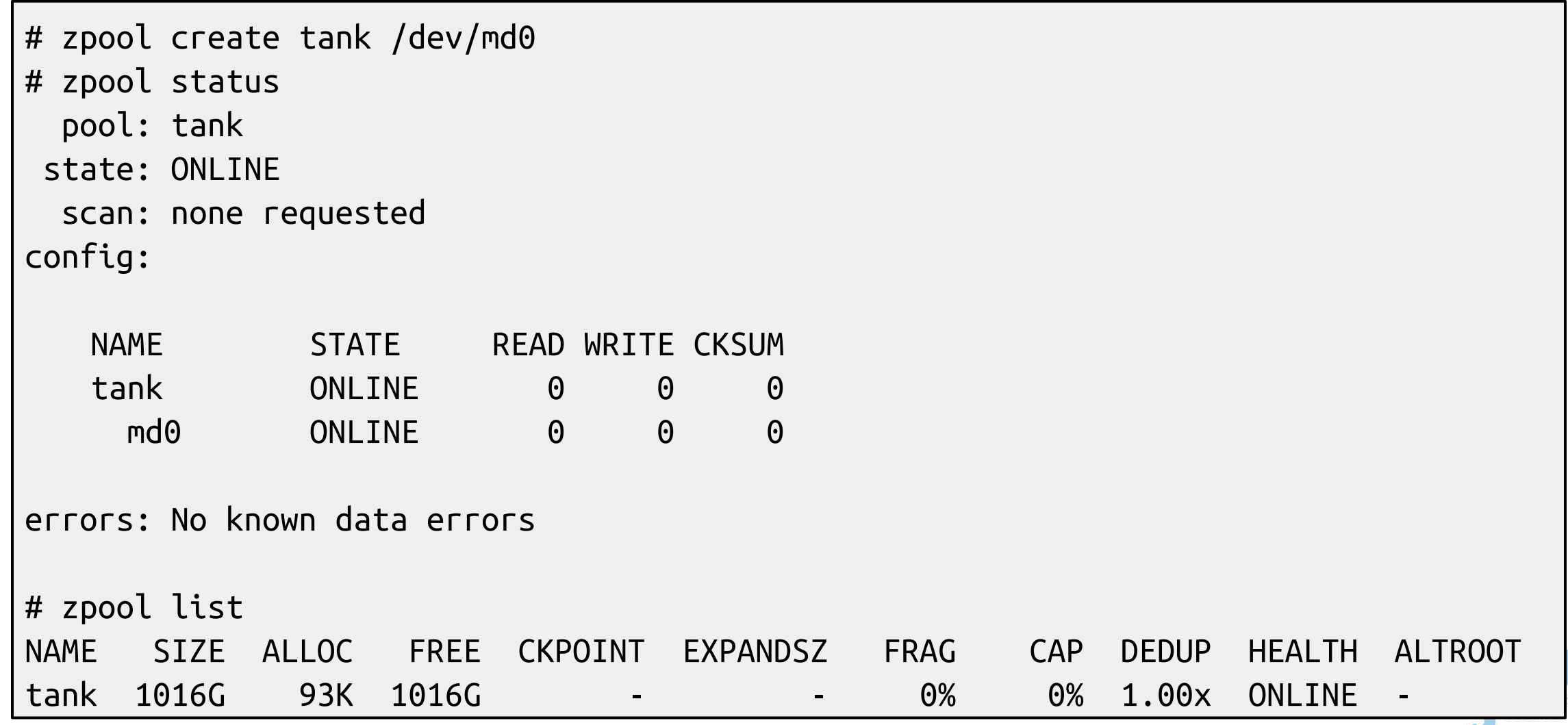

#### Storage pools Creating a mirror from a single-disk pool (3/4)

● zpool attach

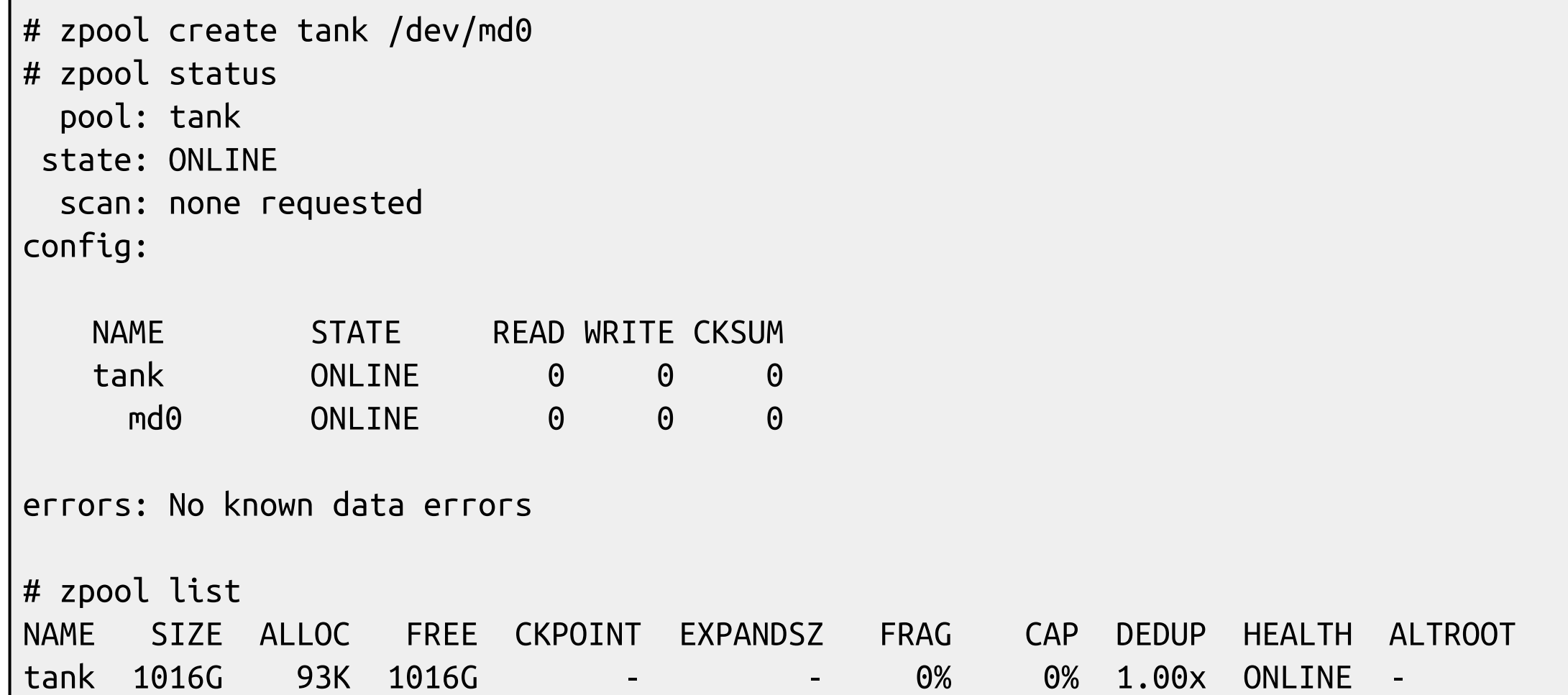

#### Storage pools Creating a mirror from a single-disk pool (4/4)

# zpool status pool: tank state: ONLINE scan: resilvered 44.2M in 0h1m with 0 errors on Fri Oct 12 13:56:29 2018 config:

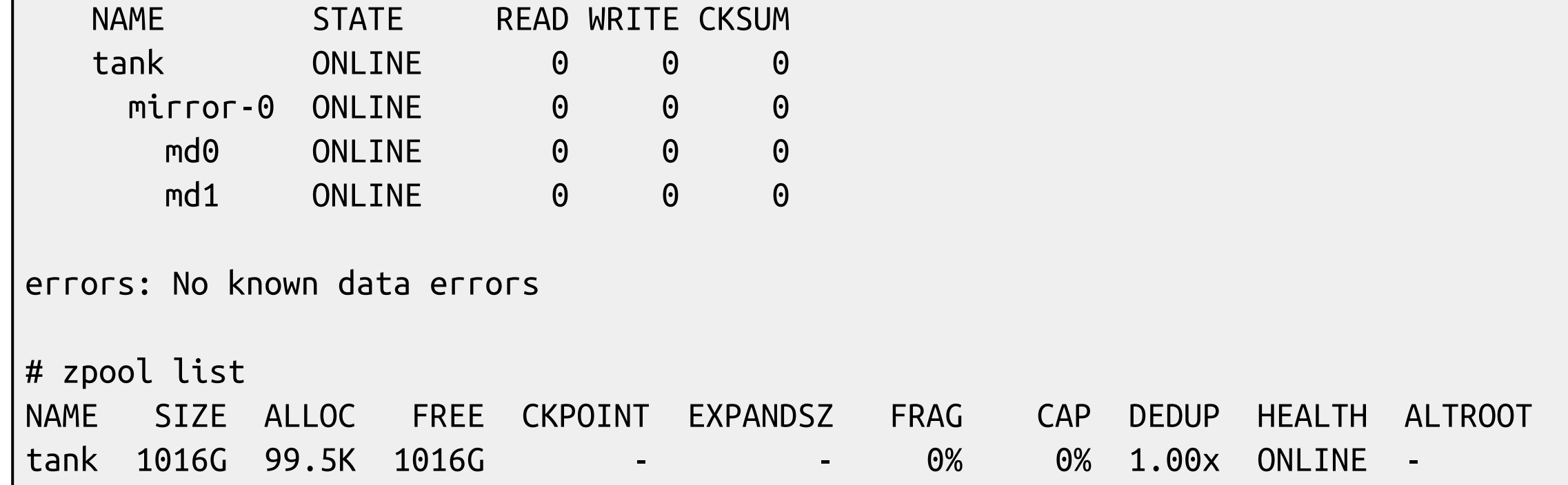

### Zpool command

- $Zpool(8)$ 
	- zpool list
		- list all the zpool
	- zpool status [pool name]
		- show status of zpool
	- zpool export/import [pool name]
		- export or import given pool
	- $zpool set/get *properties/all*$ 
		- set or show zpool properties
	- $\circ$  zpool online/offline  $\leq$ pool name $\geq$   $\leq$ vdev $\geq$ 
		- set an device in zpool to online/offline state
	- zpool attach/detach <pool name> <device> <new device>
		- attach a new device to an zpool/detach a device from zpool
	- $zpool$  replace  $\leq$ pool name $\geq$   $\leq$ old device $\geq$   $\leq$ new device $\geq$ 
		- replace old device with new device
- zpool scrub
	- try to discover silent error or hardware failure
- zpool history [pool name]
	- show all the history of zpool
- zpool add <pool name> <vdev>
	- add additional capacity into pool
- zpool create/destroy
	- create/destory zpool

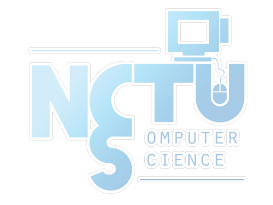

### Zpool properties

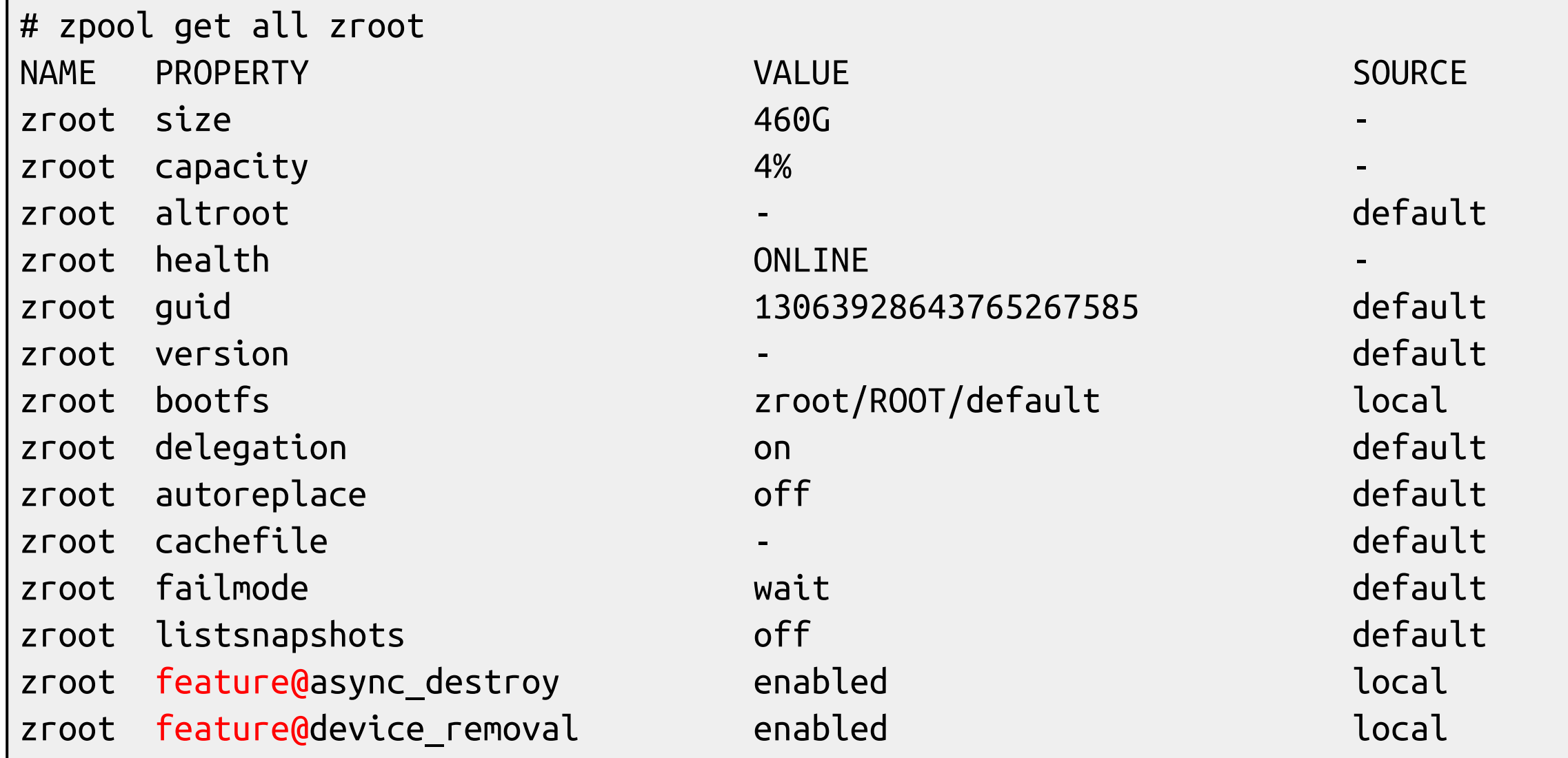

## Zpool Sizing

- ZFS reserve 1/64 of pool capacity for safe-guard to protect CoW
- RAIDZ1 Space  $=$  Total Drive Capacity -1 Drive
- RAIDZ2 Space  $=$  Total Drive Capacity -2 Drives
- RAIDZ3 Space  $=$  Total Drive Capacity -3 Drives
- Dynamic Stripe of  $4*100GB=400/1.016 = -390GB$
- RAIDZ1 of  $4*100GB = 300GB 1/64th = ~295GB$
- RAIDZ2 of  $4*100GB = 200GB 1/64th = ~195GB$
- RAIDZ2 of  $10*100GB = 800GB 1/64th = ~780GB$

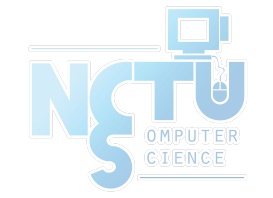

<http://cuddletech.com/blog/pivot/entry.php?id=1013>

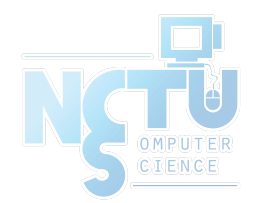

#### ZFS Dataset

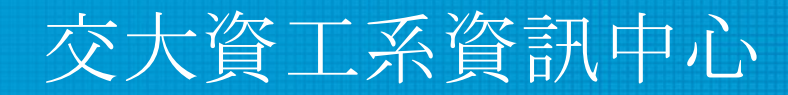

Computer Center of Department of Computer Science, NCTU

52

#### ZFS Datasets

- Three forms:
	- filesystem: just like traditional filesystem
	- volume: block device
	- snapshot: read-only version of a file system or volume at a given point of time.
- Nested
- Each dataset has associated properties that can be inherited by sub-filesystems
- Controlled with single command:
	- $zfs(8)$

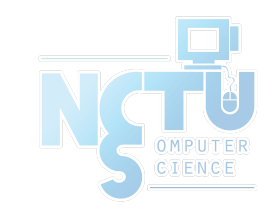

#### Filesystem Datasets

- Create new dataset with
	- zfs create <pool name>/<dataset name>(/<dataset name>/…)
- New dataset inherits properties of parent dataset

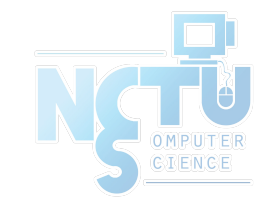

### Volume Datasets (ZVols)

- **Block storage**
- Located at /dev/zvol/<pool name>/<dataset>
- Useful for
	- iSCSI
	- Other non-zfs local filesystem
	- Virtual Machine image
- Support "thin provisioning" ("sparse volume")

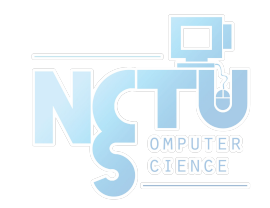

#### Dataset properties

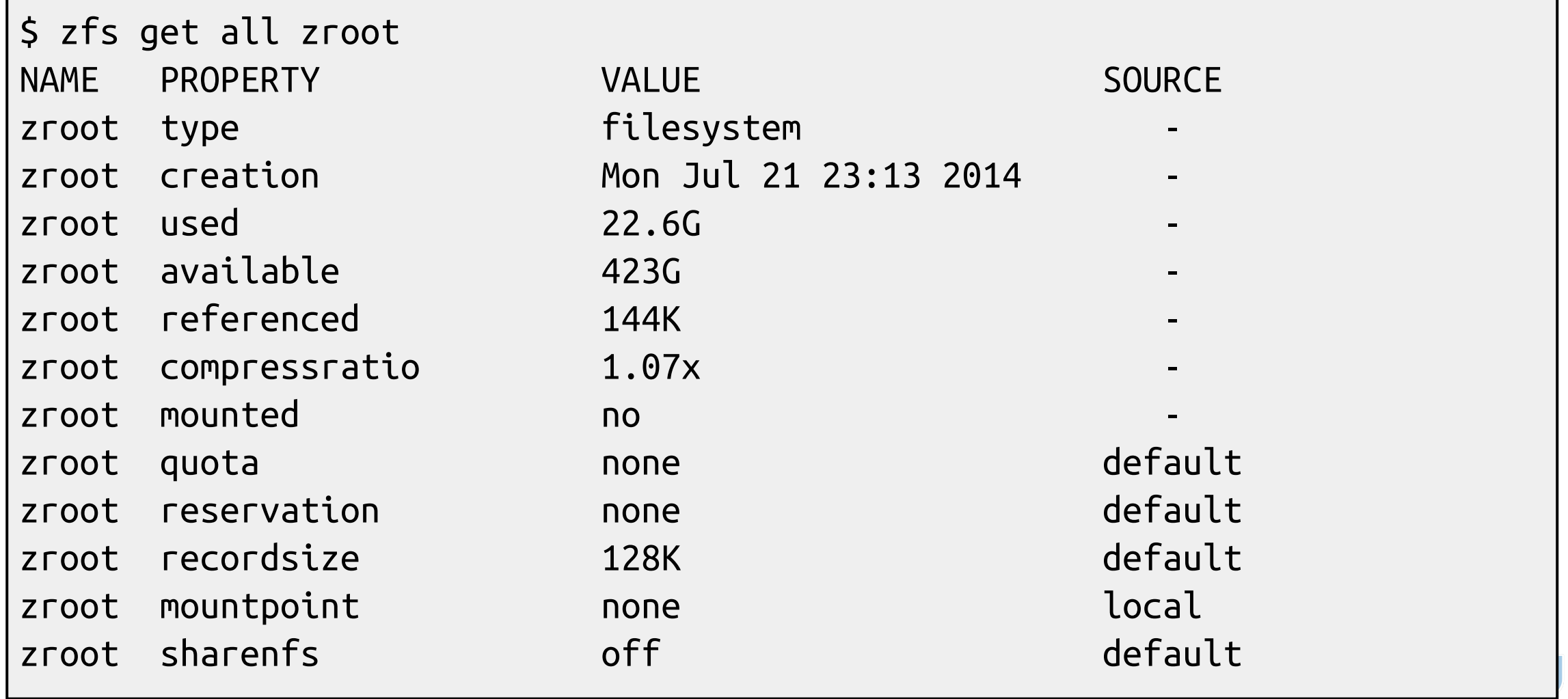

CIENCE

### zfs command

- $zfs(8)$ 
	- zfs set/get  $\langle$ prop. / all $>$  $\langle$ dataset $>$ 
		- set properties of datasets
	- zfs create <dataset>
		- create new dataset
	- zfs destroy
		- destroy datasets/snapshots/clones..
	- zfs snapshot
		- create snapshots
	- zfs rollback
		- rollback to given snapshot
- zfs promote
	- promote clone to the orgin of the filesystem
- zfs send/receive
	- send/receive data stream of the snapshot

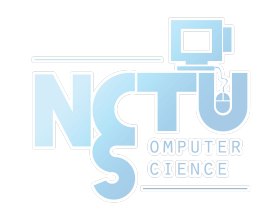

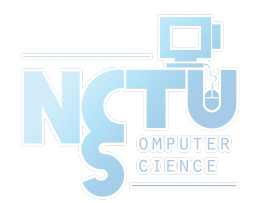

# Snapshots

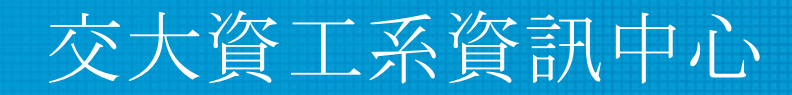

Computer Center of Department of Computer Science, NCTU

58

### Snapshot

- Read-only copy of a dataset or volume
- Useful for file recovery or full dataset rollback
- Denoted by  $\omega$  symbol
- Snapshots are extremely fast (-er than deleting data!)
- Snapshots occupy (almost) no space until the original data start to diverge
- How ZFS snapshots really work (Matt Ahrens)
	- <https://www.bsdcan.org/2019/schedule/events/1073.en.html>

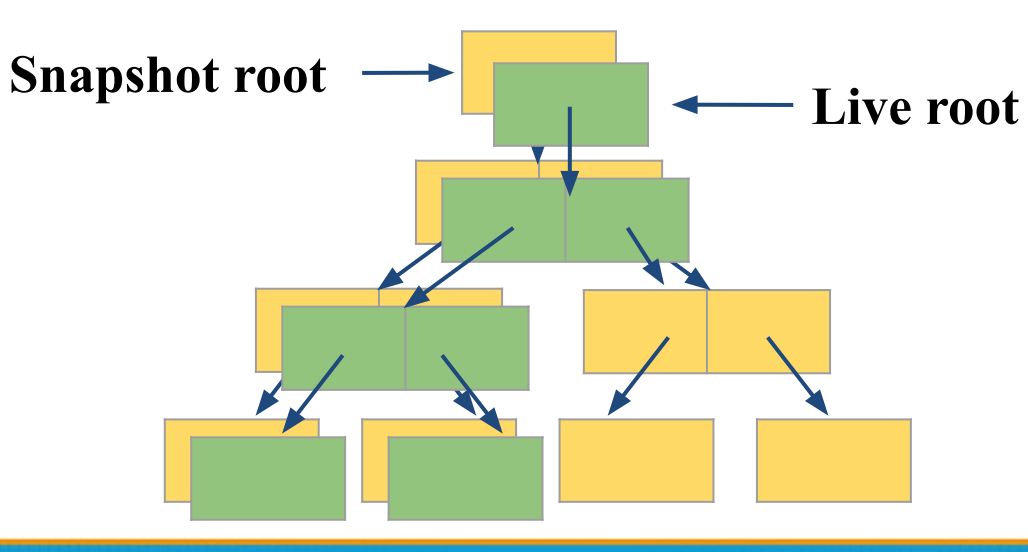

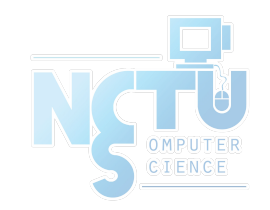

#### Snapshots

# Creating and listing snapshots (1/2)

- A snapshot only needs an identifier
	- Can be anything you like!
	- A timestamp is traditional
	- But you can use more memorable identifiers too...

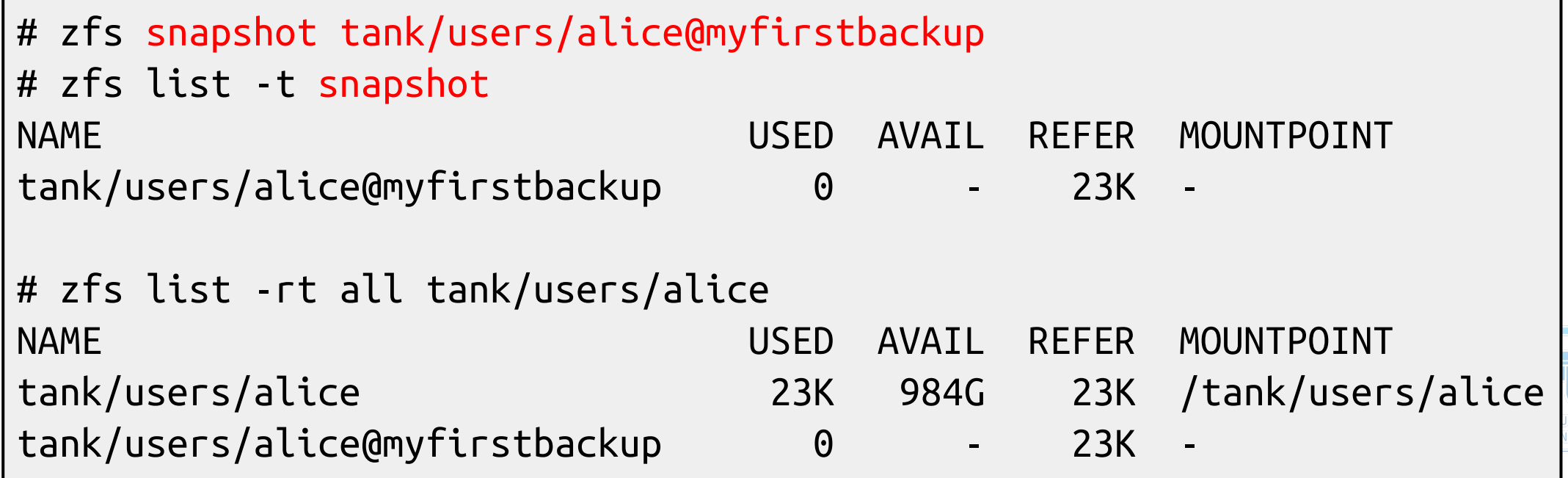

#### Snapshots

# Creating and listing snapshots (2/2)

- Snapshots save only the changes between the time they were created and the previous (if any) snapshot
- If data doesn't change, snapshots occupy zero space

```
# echo hello world > /tank/users/alice/important_data.txt
# zfs snapshot tank/users/alice@mysecondbackup
# zfs list -rt all tank/users/alice
NAME USED AVAIL REFER MOUNTPOINT
tank/users/alice 36.5K 984G 23.5K /tank/users/alice
tank/users/alice@myfirstbackup 13K - 23K -
tank/users/alice@mysecondbackup 0 - 23.5K -
```
### Snapshots Differences between snapshots

- ZFS can display the differences between snapshots
	- # touch /tank/users/alice/empty
	- # rm /tank/users/alice/important\_data.txt
	- # zfs diff tank/users/alice@mysecondbackup
	- M /tank/users/alice/
	- /tank/users/alice/important\_data.txt
	- /tank/users/alice/empty

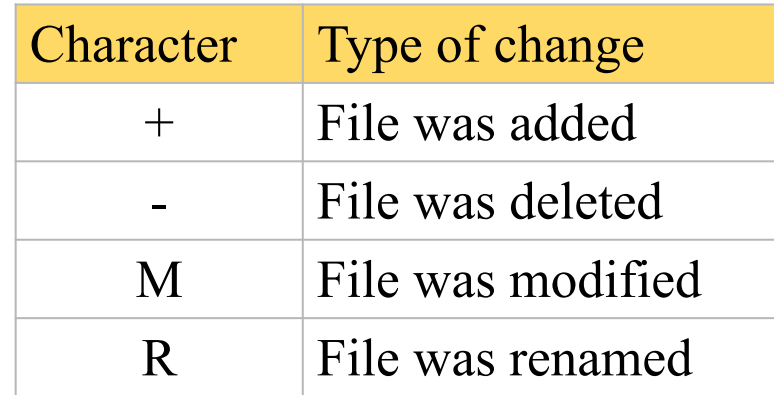

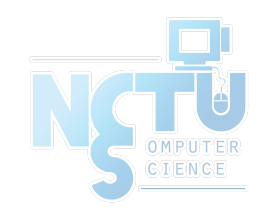

## Snapshots Rolling back snapshots (1/2)

- Snapshots can be rolled back to undo changes
- All files changed since the snapshot was created will be discarded

```
# echo hello world > important file.txt
# echo goodbye_cruel_world > also_important.txt
# zfs snapshot tank/users/alice@myfirstbackup
# rm *
# ls
# zfs rollback tank/users/alice@myfirstbackup
# ls
also important.txt important file.txt
```
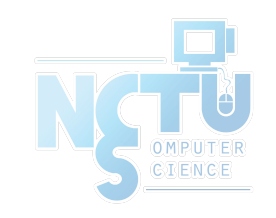

## Snapshots Rolling back snapshots (2/2)

- By default, the latest snapshot is rolled back. To roll back an older snapshot, use -r
- Note that intermediate snapshots will be destroyed
- ZFS will warn about this

```
# touch not_very_important.txt
# touch also_not_important.txt
# ls
also important.txt important file.txt
also not important.txt not very important.txt
# zfs snapshot tank/users/alice@mysecondbackup
# zfs diff tank/users/alice@myfirstbackup \
> tank/users/alice@mysecondbackup
M /tank/users/alice/
+ /tank/users/alice/not_very_important.txt
+ /tank/users/alice/also_not_important.txt
# zfs rollback tank/users/alice@myfirstbackup
# zfs rollback -r tank/users/alice@myfirstbackup
# ls
also important.txt important file.txt
```
## Snapshots Restoring individual files

- Sometimes, we only want to restore a single file, rather than rolling back an entire snapshot
- ZFS keeps snapshots in a very hidden .zfs/snapshots directory
	- It's like magic :-)
	- Set snapdir=visible to unhide it
- Remember: snapshots are read-only. Copying data to the magic directory won't work!

```
# ls
also_important.txt
important_file.txt
```

```
# rm *
# ls
```

```
# ls .zfs/snapshot/myfirstbackup
also_important.txt
important_file.txt
```

```
# cp .zfs/snapshot/myfirstbackup/* .
```

```
# ls
also_important.txt
important_file.txt
```
#### Snapshots

# Cloning snapshots

- Clones represent a writeable copy of a read-only snapshot
- Like snapshots, they occupy no space until they start to diverge

```
# zfs list -rt all tank/users/alice
NAME USED AVAIL REFER MOUNTPOINT
tank/users/alice 189M 984G 105M /tank/users/alice
tank/users/alice@mysecondbackup 0 - 105M -
# zfs clone tank/users/alice@mysecondbackup tank/users/eve
# zfs list tank/users/eve
NAME USED AVAIL REFER MOUNTPOINT
tank/users/eve 0 984G 105M /tank/users/eve
```
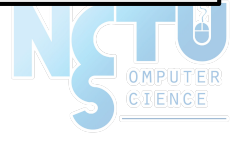

## Snapshots Promoting clones

- Snapshots cannot be deleted while clones exist
- To remove this dependency, clones can be promoted to "ordinary" datasets
- Note that by promoting the clone, it immediately starts occupying space

# zfs destroy tank/users/alice@mysecondbackup cannot destroy 'tank/users/alice@mysecondbackup': snapshot has dependent clones use '-R' to destroy the following datasets: tank/users/eve

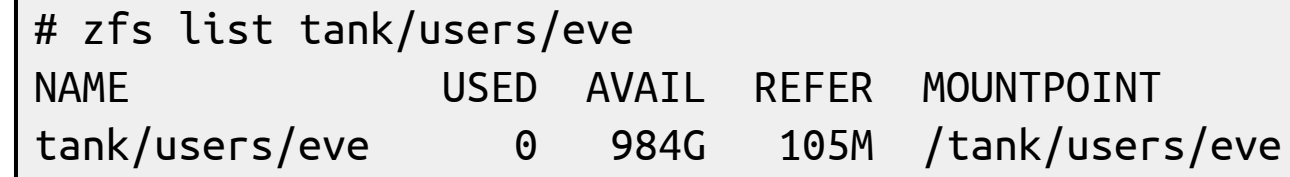

# zfs promote tank/users/eve

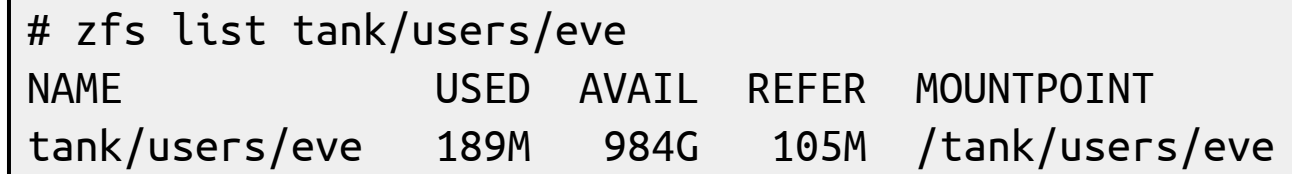

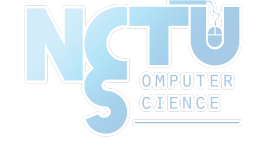

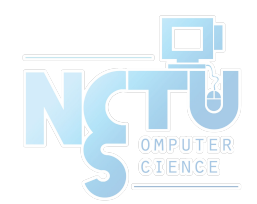

# Self-healing data

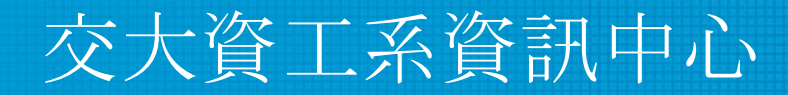

Computer Center of Department of Computer Science, NCTU

68

### Traditional mirroring

1. Application issue a read. Mirror reads the first disk, which has a corrupt block. It can't tell

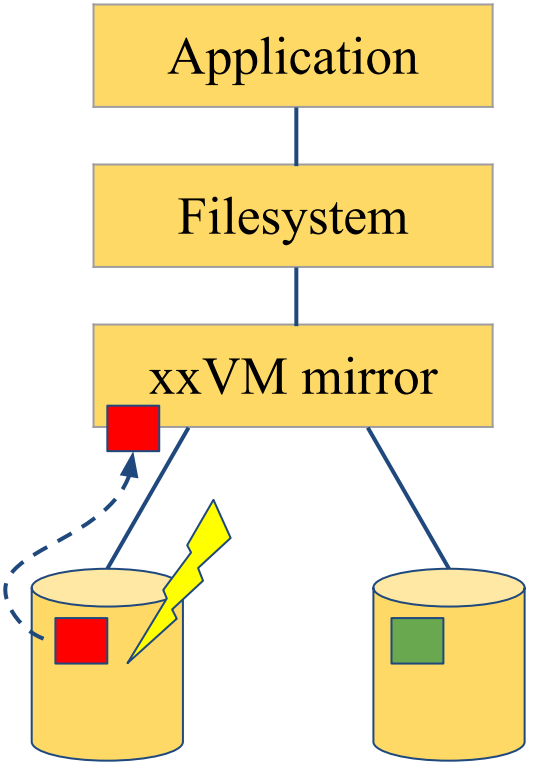

2. Volume manager passed bas block up to filesystem. If it's a metadata block, the filesystem panics. If not...

Application Filesystem xxVM mirror 3. Filesystem returns bad data to the application

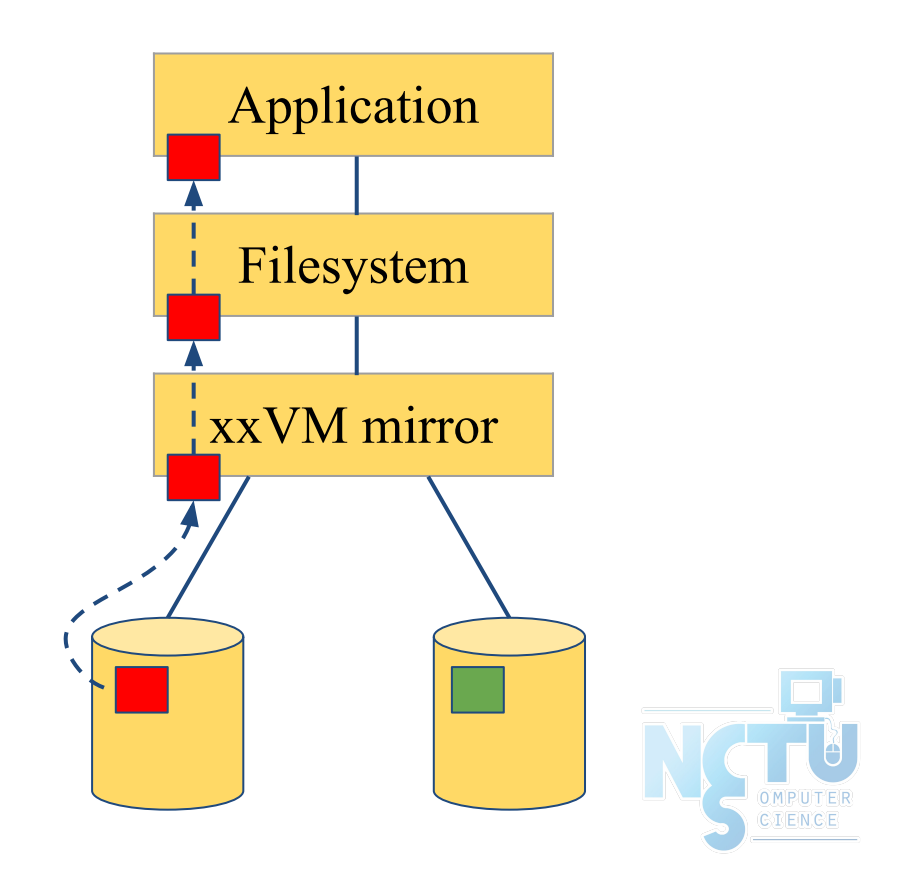

#### Self-healing data in ZFS

1. Application issue a read. ZFS mirror tries the first disk. Checksum reveals that the block is corrupt on disk.

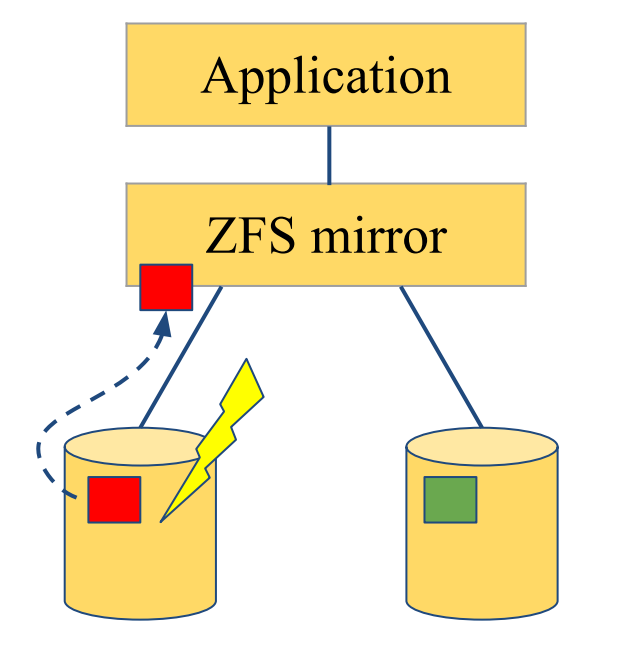

2. ZFS tries the second disk. Checksum indicates that the block is good.

Application

ZFS mirror

3. ZFS returns good data to the application **and repairs the damaged block** on the first disk.

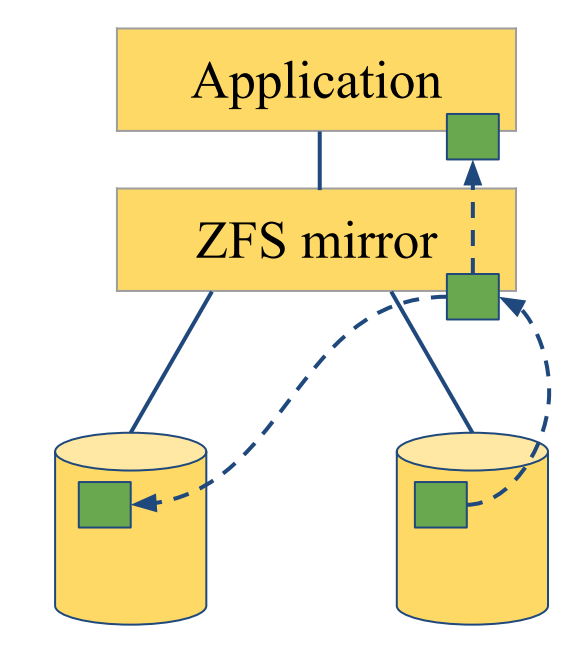

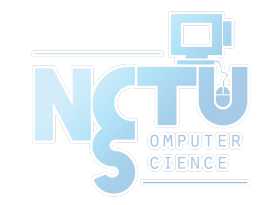

#### Self-healing data demo Store some important data (1/2)

- We have created a redundant pool with two mirrored disks and stored some important data on it
- We will be very sad if the data gets lost! :-(

```
# zfs list tank
NAME USED AVAIL REFER MOUNTPOINT
tank 74K 984G 23K /tank
# cp -a /some/important/data/ /tank/
# zfs list tank
NAME USED AVAIL REFER MOUNTPOINT
tank 3.23G 981G 3.23G /tank
```
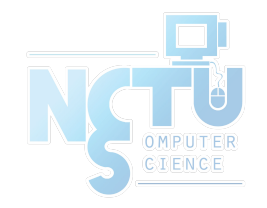

#### Self-healing data demo Store some important data (2/2)

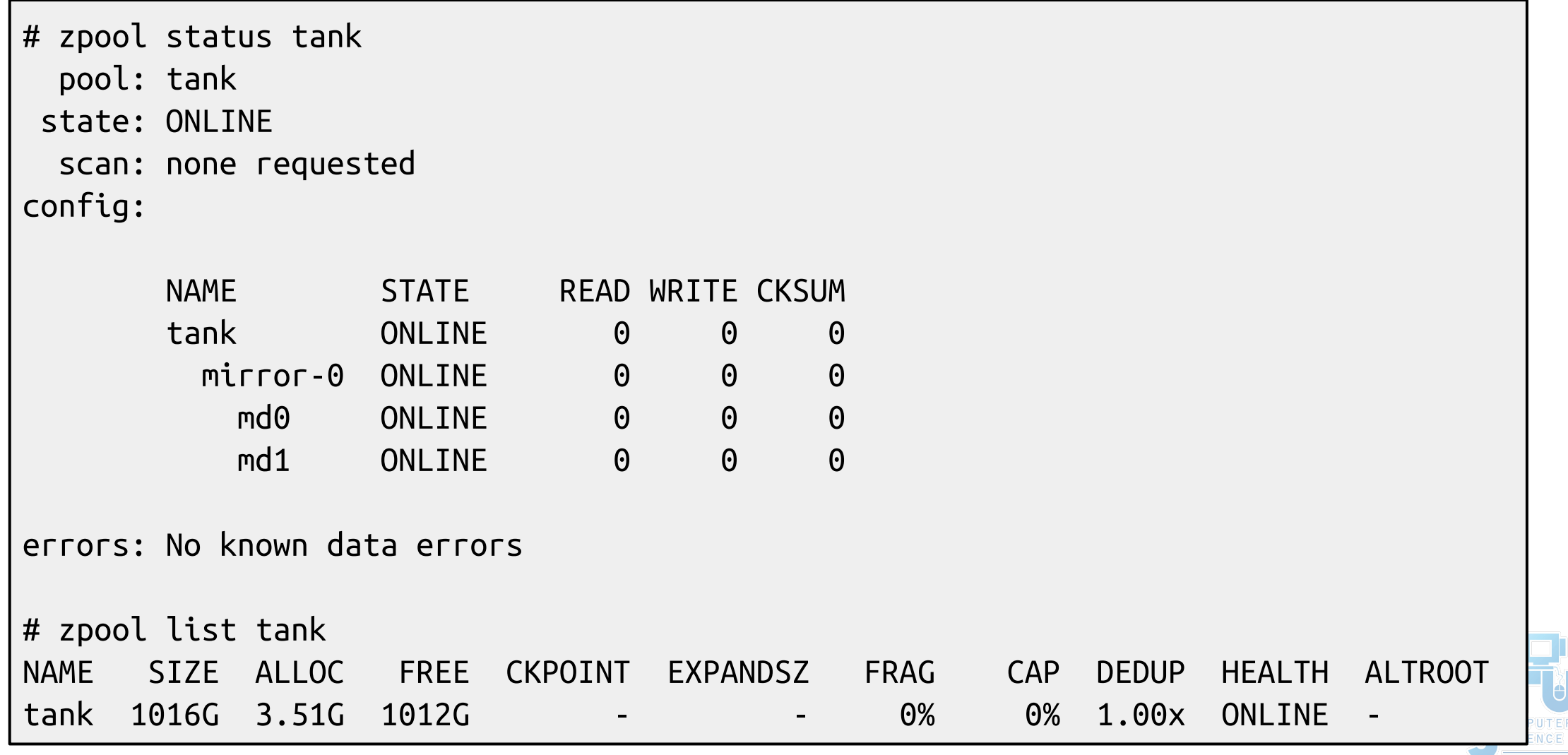
# Self-healing data demo Destroy one of the disks (1/2)

Caution!

This example can destroy data when used on the wrong device or a non-ZFS filesystem!

#### **Always check your backups!**

# zpool export tank # dd if=/dev/random of=/dev/md1 bs=1m count=200 # zpool import tank

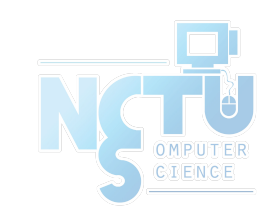

### Self-healing data demo Destroy one of the disks (2/2)

```
# zpool status tank
   pool: tank
 state: ONLINE
status: One or more devices has experienced an unrecoverable error. An
         attempt was made to correct the error. Applications are unaffected.
action: Determine if the device needs to be replaced, and clear the errors
         using 'zpool clear' or replace the device with 'zpool replace'.
    see: http://illumos.org/msg/ZFS-8000-9P
   scan: none requested
config:
```
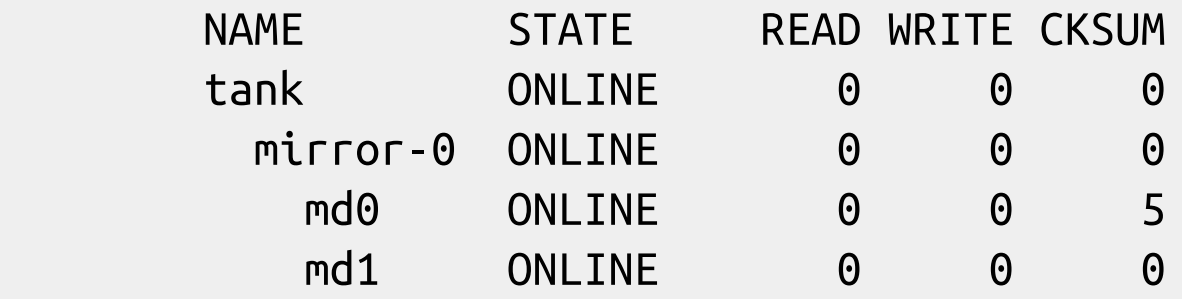

errors: No known data errors

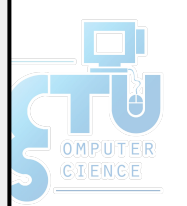

### Self-healing data demo Make sure everything is okay (1/3)

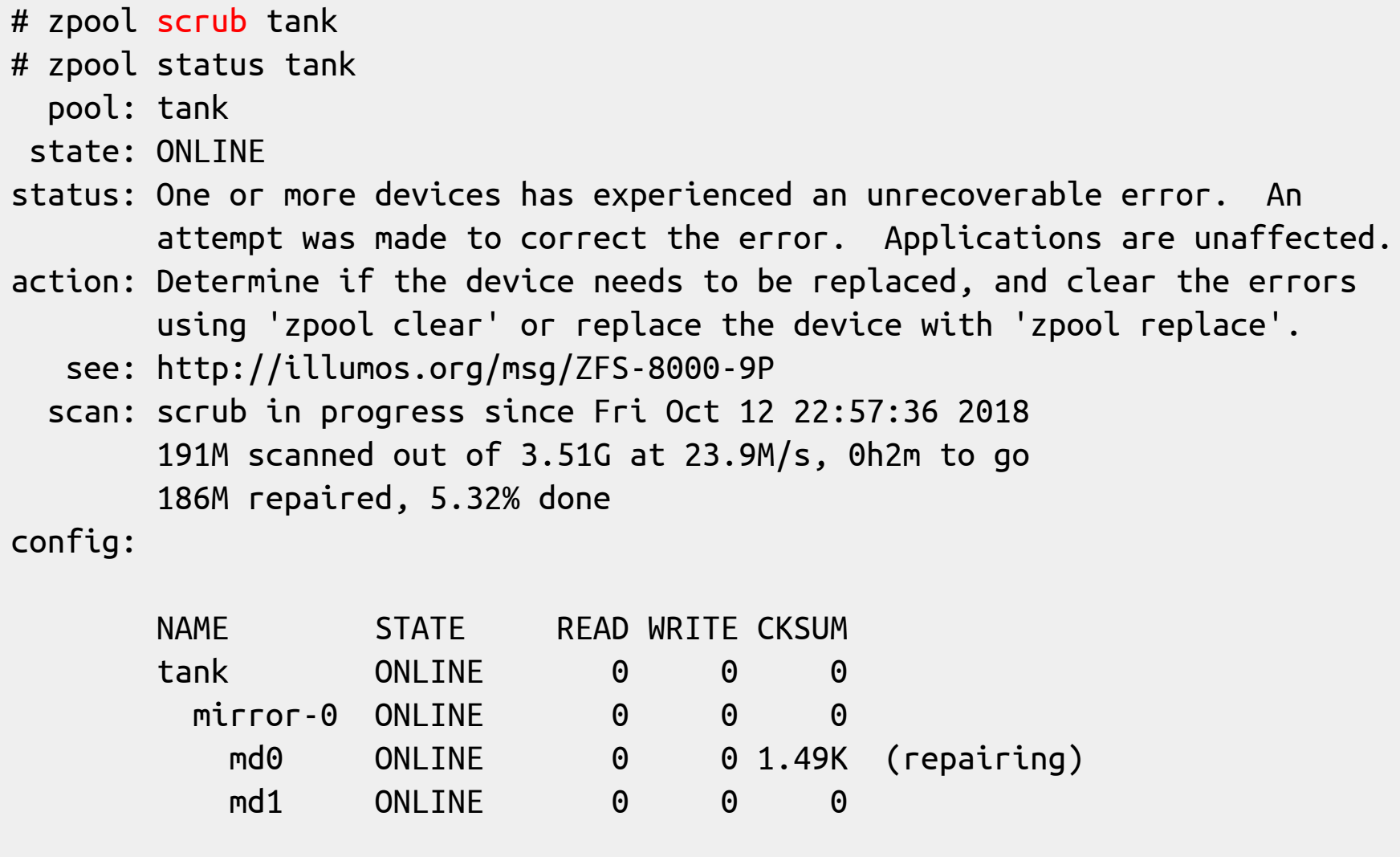

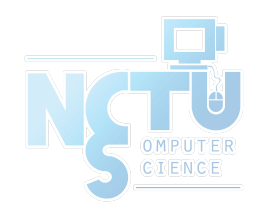

errors: No known data errors

### Self-healing data demo Make sure everything is okay (2/3)

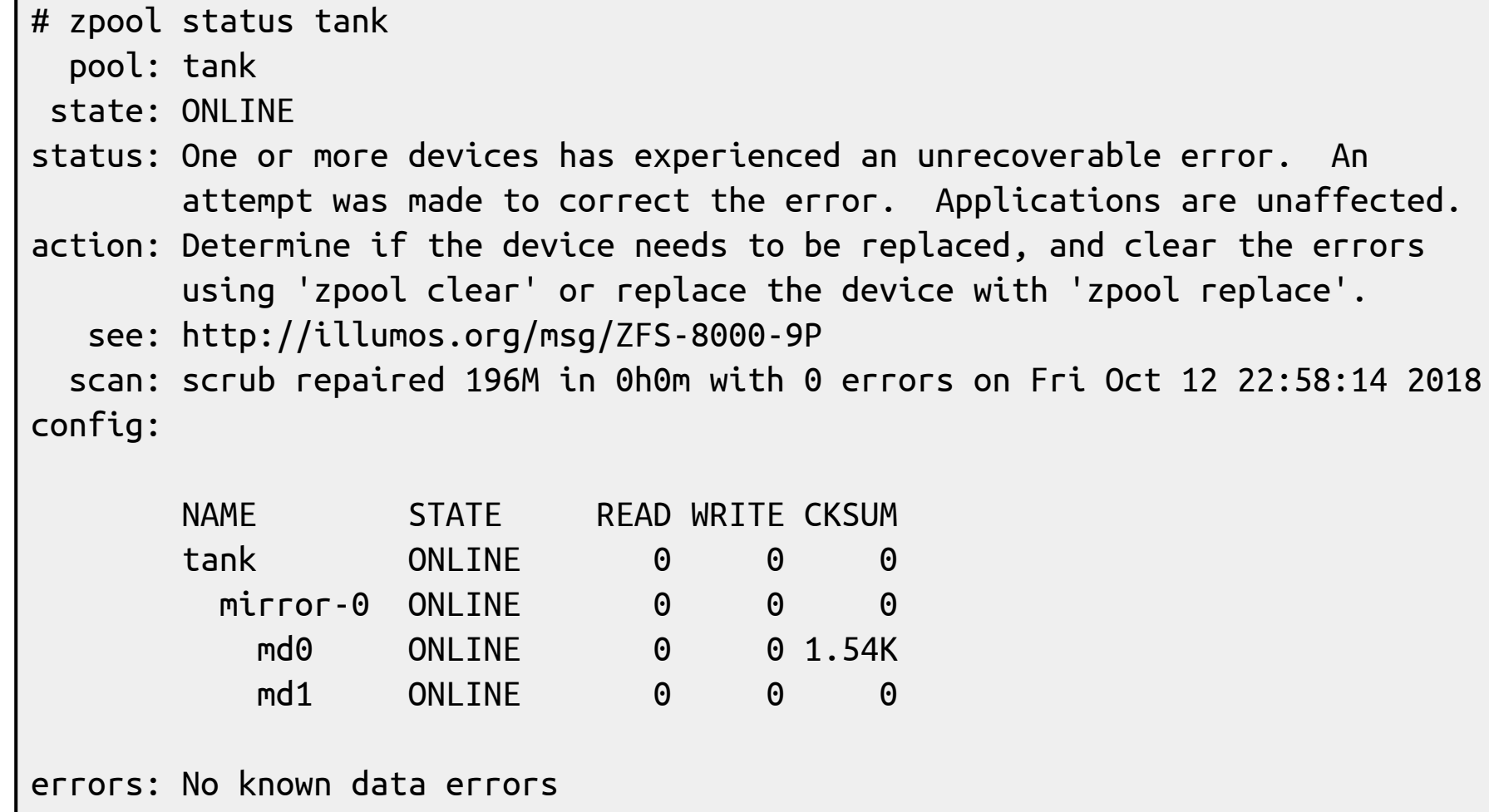

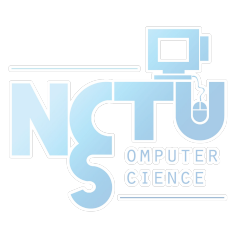

### Self-healing data demo Make sure everything is okay (3/3)

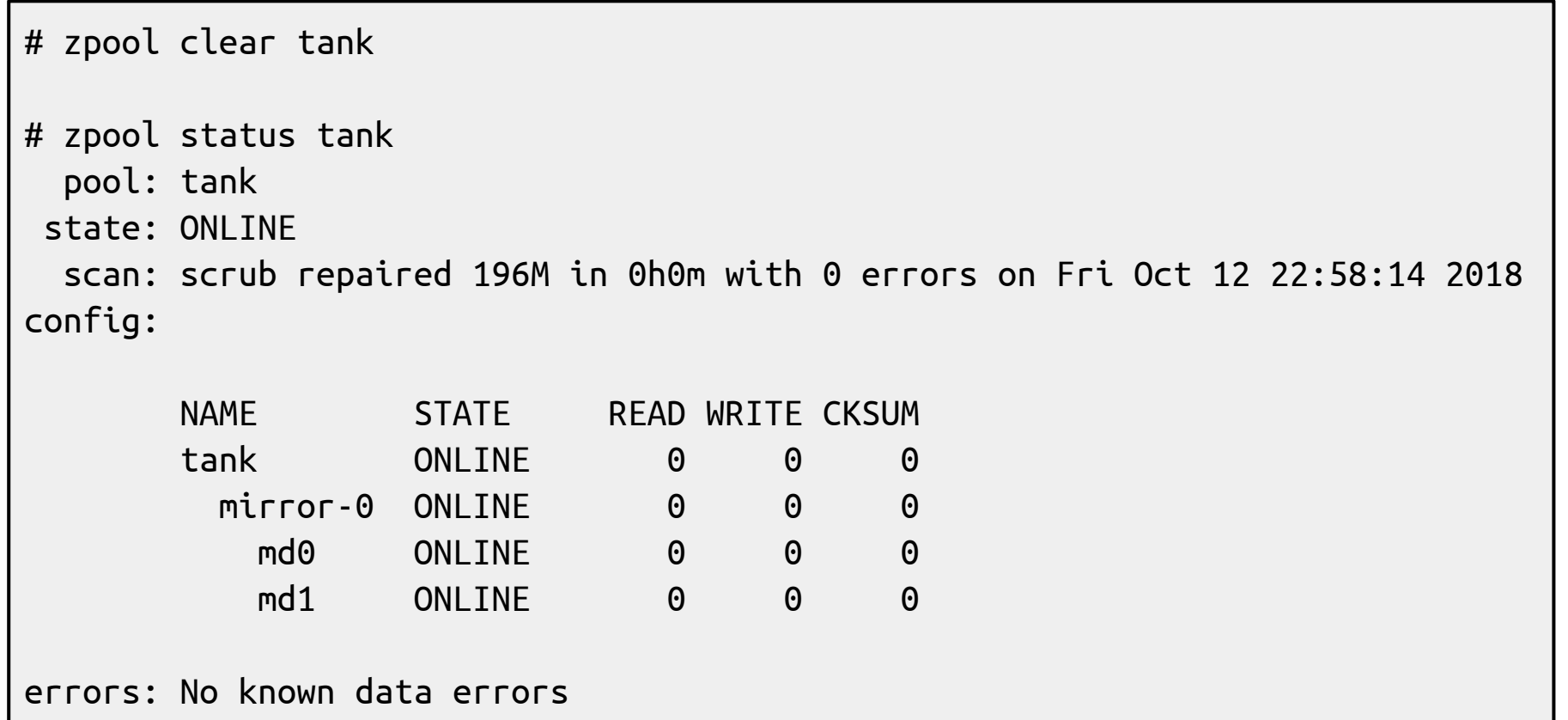

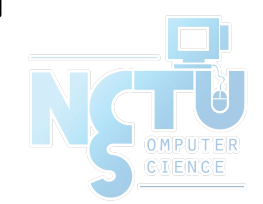

### Self-healing data demo But what if it goes very wrong? (1/2)

# zpool status pool: tank state: ONI TNF status: One or more devices has experienced an error resulting in data corruption. Applications may be affected. action: Restore the file in question if possible. Otherwise restore the entire pool from backup. see: http://illumos.org/msg/ZFS-8000-8A

 scan: scrub in progress since Fri Oct 12 22:46:01 2018 498M scanned out of 3.51G at 99.6M/s, 0h0m to go 19K repaired, 13.87% done

config:

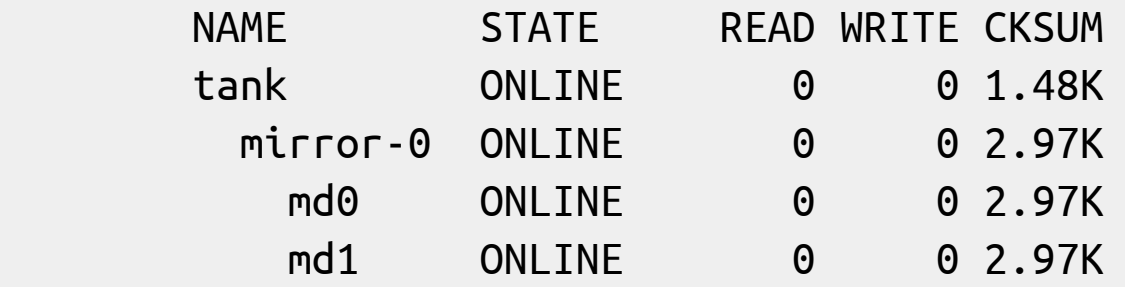

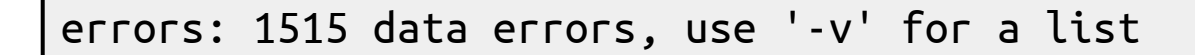

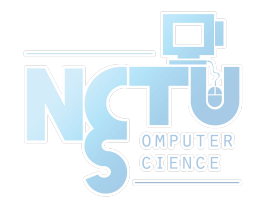

### Self-healing data demo But what if it goes very wrong? (2/2)

```
# zpool status –v 
  pool: tank
  state: ONLINE
status: One or more devices has experienced an error resulting in data
        corruption. Applications may be affected.
action: Restore the file in question if possible. Otherwise restore the
        entire pool from backup.
   see: http://illumos.org/msg/ZFS-8000-8A
  scan: scrub repaired 19K in 0h0m with 1568 errors on Fri Oct 12 22:46:25 2018
config:
        NAME STATE READ WRITE CKSUM
        tank ONLINE 0 0 1.53K
         mirror-0 ONLINE 0 0 3.07K
            md0 ONLINE 0 0 3.07K
            md1 ONLINE 0 0 3.07K
errors: Permanent errors have been detected in the following files:
        /tank/FreeBSD-11.2-RELEASE-amd64.vhd.xz
        /tank/base-amd64.txz
        /tank/FreeBSD-11.2-RELEASE-amd64-disc1.iso.xz
        /tank/intro_slides.pdf
```
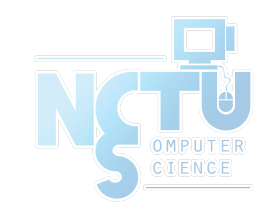

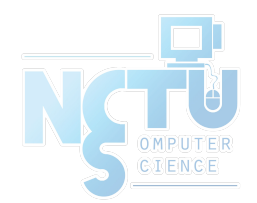

# Deduplication

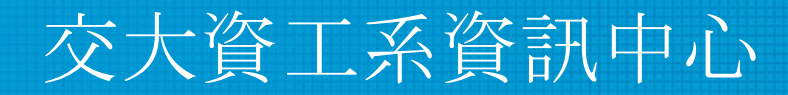

Computer Center of Department of Computer Science, NCTU

80

# Duplication

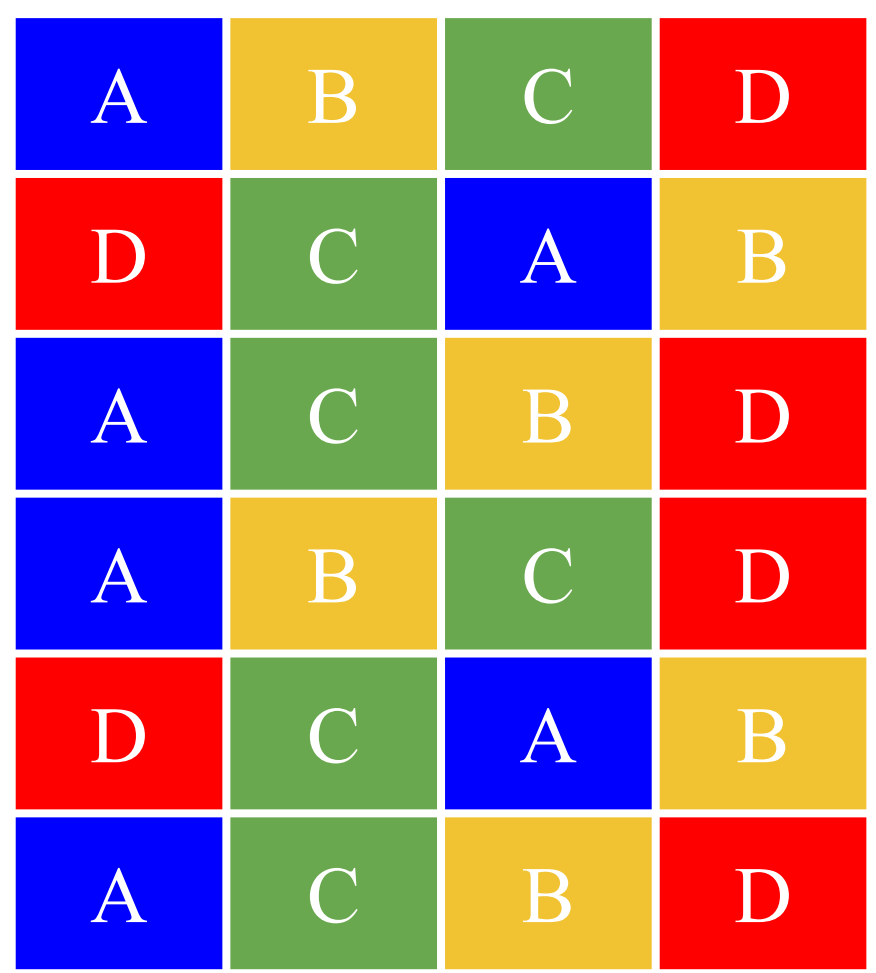

- Intentional duplication ○ Backups, redundancy
- Unintentional duplication
	- Application caches
	- Temporary files
	- Node.js (Grrr!)

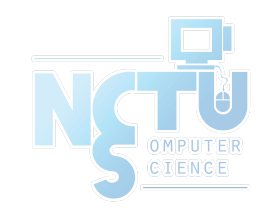

# Deduplication

- Implemented at the block layer
- ZFS detects when it needs to store an exact copy of a block
- Only a reference is written rather than the entire block
- Can save a lot of disk space

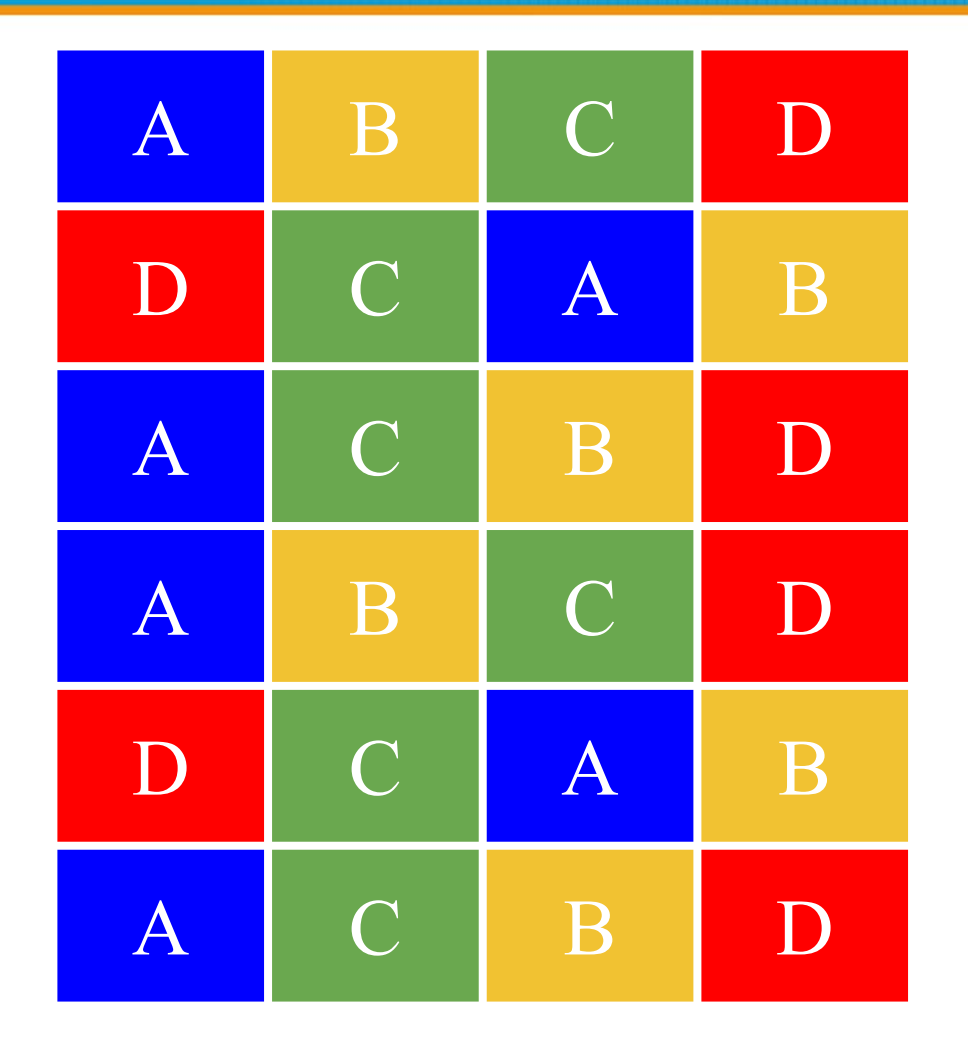

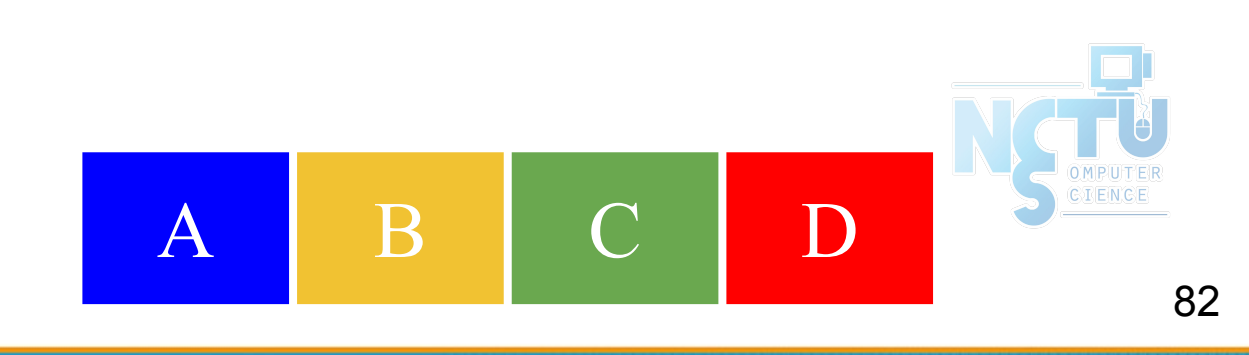

### **Deduplication** Memory cost

- ZFS must keep a table of the checksums of every block it stores
- Depending on the blocksize, this table can grow very quickly
- Deduplication table must be fast to access or writes slow down
- Ideally, the deduplication table should fit in RAM
- Keeping a L2ARC on fast SSDs can reduce the cost somewhat

#### **Rule of thumb: 5GB of RAM for each TB of data stored**

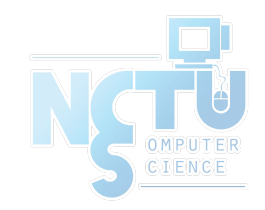

# **Deduplication** Is it worth it?  $(1/2)$

- The ZFS debugger (zdb) can be used to evaluate if turning on deduplication will save space in a pool
- In most workloads, compression will provide much more significant savings than deduplication
- Consider whether the cost of RAM is worth it
- Also keep in mind that it is a lot easier and cheaper to add disks to a system than it is to add memory

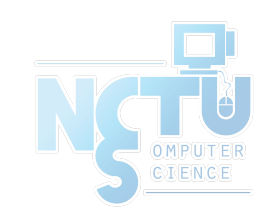

### Deduplication Demo Is it worth it? (2/2)

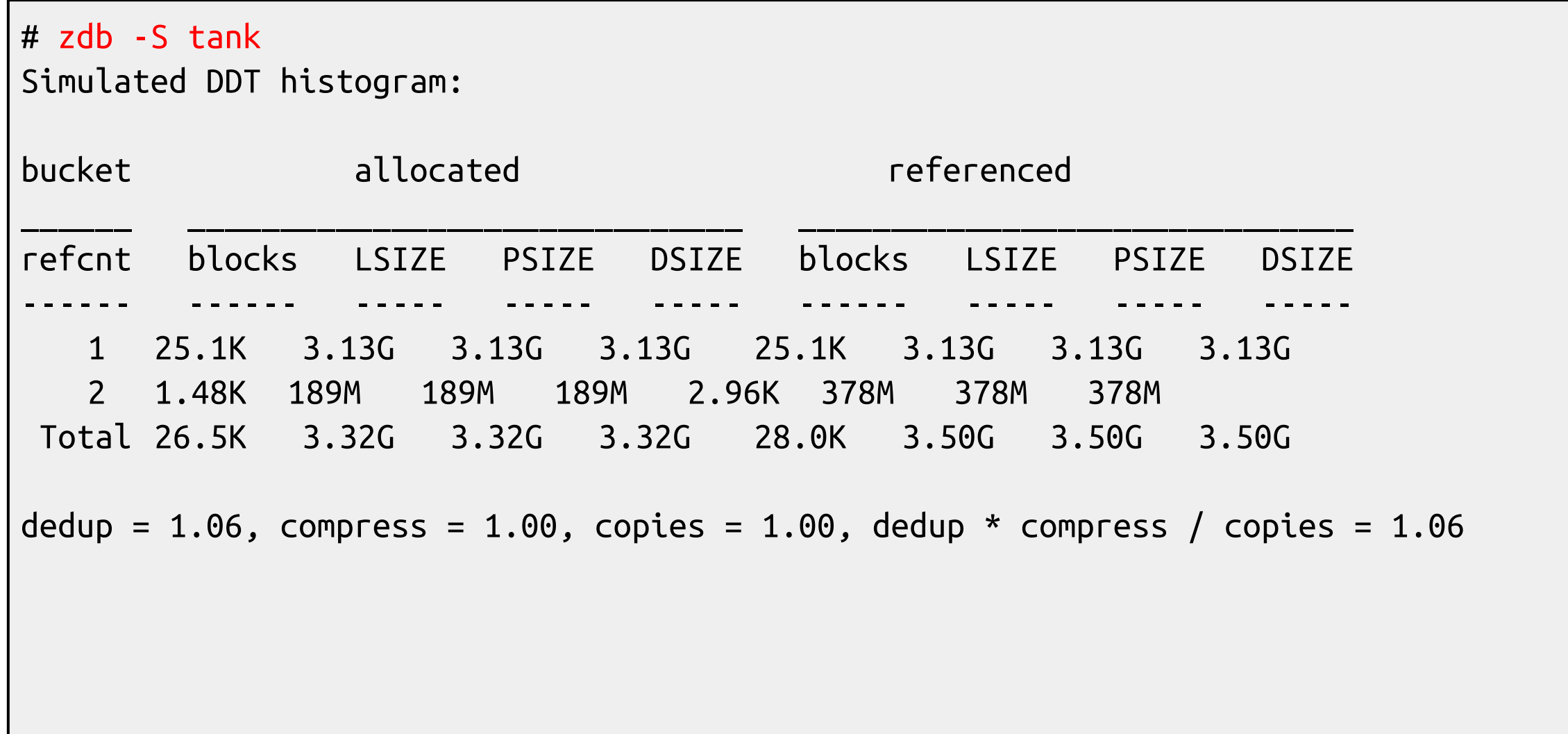

### Deduplication demo Control experiment (1/2)

# zpool list tank NAME SIZE ALLOC FREE CKPOINT EXPANDSZ FRAG CAP DEDUP HEALTH ALTROOT tank 7.50G 79.5K 7.50G - - 0% 0% 1.00x ONLINE - # zfs get compression,dedup tank NAME PROPERTY VALUE SOURCE tank compression off default tank dedup off default # for p in `seq 0 4`; do > zfs create tank/ports/\$p > portsnap -d /tmp/portsnap -p /tank/ports/\$p extract & > done # zpool list tank NAME SIZE ALLOC FREE CKPOINT EXPANDSZ FRAG CAP DEDUP HEALTH ALTROOT tank 7.50G 2.14G 5.36G - - 3% 28% 1.00x ONLINE -

### Deduplication demo Control experiment (2/2)

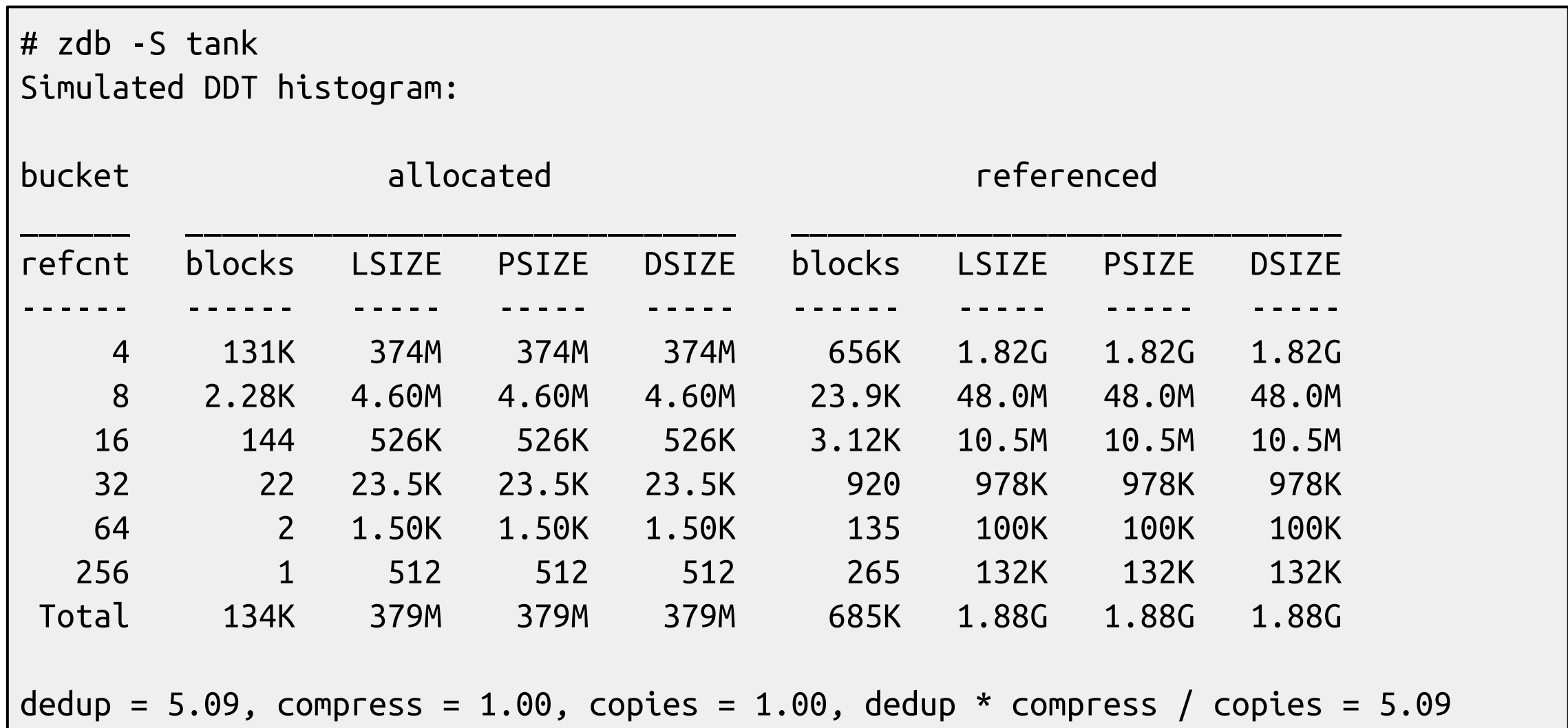

### Deduplication demo Enabling deduplication

# zpool list tank NAME SIZE ALLOC FREE CKPOINT EXPANDSZ FRAG CAP DEDUP HEALTH ALTROOT tank 7.50G 79.5K 7.50G - - 0% 0% 1.00x ONLINE - # zfs get compression,dedup tank NAME PROPERTY VALUE SOURCE tank compression off default tank dedup on default # for p in `seq 0 4`; do > zfs create tank/ports/\$p > portsnap -d /tmp/portsnap -p /tank/ports/\$p extract & > done # zpool list tank NAME SIZE ALLOC FREE CKPOINT EXPANDSZ FRAG CAP DEDUP HEALTH ALTROOT tank 7.50G 670M 6.85G - - 6% 8% 5.08x ONLINE -

### Deduplication demo Compare with compression

```
# zpool list tank
NAME SIZE ALLOC FREE CKPOINT EXPANDSZ FRAG CAP DEDUP HEALTH ALTROOT
tank 7.50G 79.5K 7.50G - - 0% 0% 1.00x ONLINE -
# zfs get compression,dedup tank
NAME PROPERTY VALUE SOURCE
tank compression gzip-9 local
tank dedup off default
# for p in `seq 0 4`; do
> zfs create tank/ports/$p
> portsnap -d /tmp/portsnap -p /tank/ports/$p extract &
> done
# zpool list tank
NAME SIZE ALLOC FREE CKPOINT EXPANDSZ FRAG CAP DEDUP HEALTH ALTROOT
tank 7.50G 752M 6.77G - - 3% 9% 1.00x ONLINE -
```
### **Deduplication**

### Summary

- ZFS deduplication can save a lot of space under some workloads but at the expense of a lot of memory
- Often, compression will give similar or better results
- Always check with **zdb** -S whether deduplication would be worth it

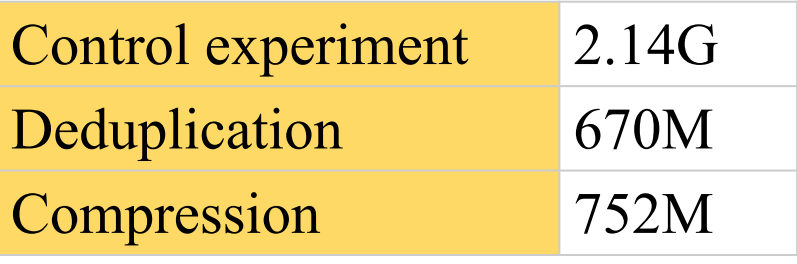

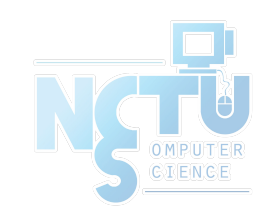

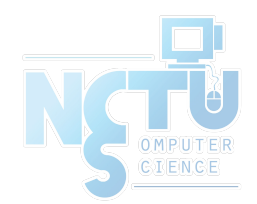

# Performance Tuning

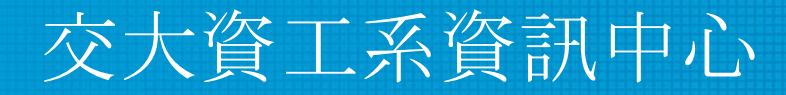

Computer Center of Department of Computer Science, NCTU

91

# General tuning tips

- System memory
- Access time
- Dataset compression
- Deduplication
- ZFS send and receive

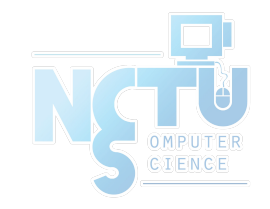

### Random Access Memory

- ZFS performance depends on the amount of system
	- recommended minimum: 1GB
	- $\circ$  4GB is ok
	- 8GB and more is good

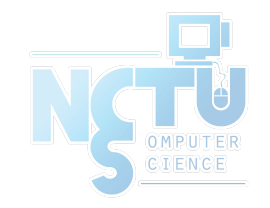

### Dataset Compression

- Save space
- Increase CPU usage
- Increase data throughput (density)

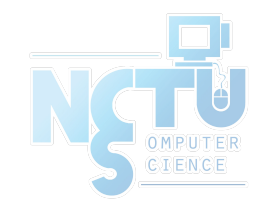

# Deduplication

- Requires even more memory
- Increases CPU usage

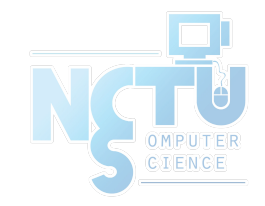

### ZFS send/recv

- Using buffer for large streams
	- misc/buffer
	- misc/mbuffer (network capable)

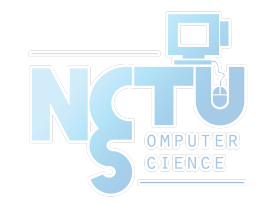

## Database tuning

- For PostgreSQL and MySQL users recommend using a different recordsize than default 128k.
- PostgreSQL: 8k
- MySQL MyISAM storage: 8k
- MySQL InnoDB storage: 16k

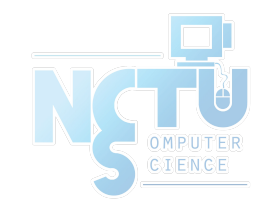

### File Servers

- Disable access time
- Keep number of snapshots low
- Dedup only if you have lots of RAM
- For heavy write workloads move ZIL to separate SSD drives
- Optionally disable ZIL for datasets (beware consequences)

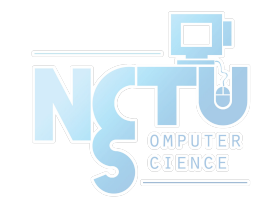

### Webservers

- Disable redundant data caching
	- Apache
		- EnableMMAP Off
		- EnableSendfile Off
	- Nginx
		- Sendfile off
	- Lighttpd
		- server.network-backend="writev"

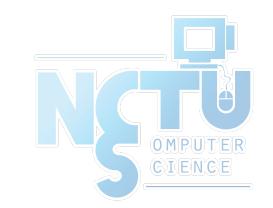

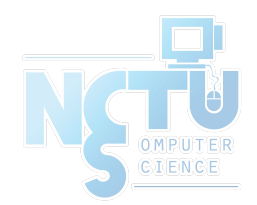

# Cache and Prefetch

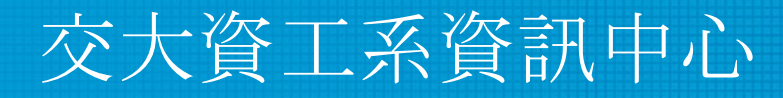

Computer Center of Department of Computer Science, NCTU

100

### ARC

- Adaptive Replacement Cache
	- Resides in system RAM
	- Major speedup to ZFS the size is auto-tuned
	- Default
		- arc max: memory size 1GB
		- metadata limit:  $\frac{1}{4}$  of arc max
		- arc min:  $\frac{1}{2}$  of arc meta limit (but at least 16MB)

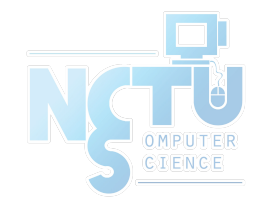

# Tuning ARC

- Disable ARC on per-dataset level
- Maximum can be limited if you also run other things

# sysctl vfs.zfs.arc max # sysctl vfs.zfs.arc free target

Increasing arc meta limit may help if working with (too) many files

# sysctl kstat.zfs.misc.arcstats.size

# sysctl kstat.zfs.misc.arcstats.arc meta used

- # sysctl kstat.zfs.misc.arcstats.arc\_meta\_limit
- <http://www.krausam.de/?p=70>

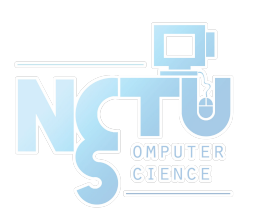

### L2ARC

- L2 Adaptive Replacement Cache
	- $\circ$  is designed to run on fast block devices (SSD)
	- helps primarily read-intensive workloads
	- each device can be attached to only one ZFS pool

# zpool add <pool name> cache <vdevs> # zpool add remove <pool name> <vdevs>

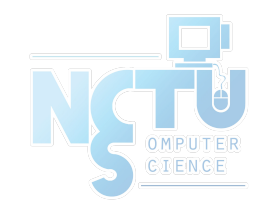

# Tuning L2ARC

- Enable prefetch for streaming or serving of large files
- Configurable on per-dataset basis
- Turbo warm-up phase may require tuning (e.g. set to 16MB)

vfs.zfs.l2arc\_noprefetch vfs.zfs.l2arc\_write\_max vfs.zfs.l2arc\_write\_boost

# new names in openzfs vfs.zfs.l2arc.noprefetch vfs.zfs.l2arc.write\_max vfs.zfs.l2arc.write\_boost

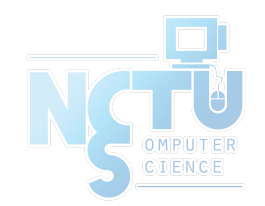

### ZIL

- ZFS Intent Log
	- guarantees data consistency on fsync() calls
	- replays transaction in case of a panic or power failure
	- use small storage space on each pool by default
- To speed up writes, deploy zil on a separate log device(SSD)
- Per-dataset synchonocity behavior can be configured ○ # zfs set sync=[standard|always|disabled] dataset

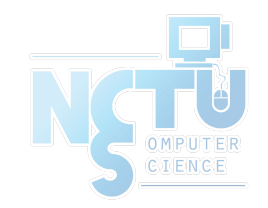

# File-level Prefetch (zfetch)

- Analyses read patterns of files
- Tries to predict next reads
- Loader tunable to enable/disable zfetch
	- vfs.zfs.prefetch\_disable
	- vfs.zfs.prefetch.disable (openzfs)

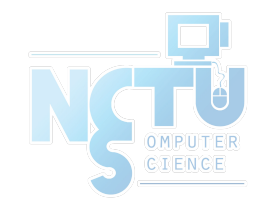

# Device-level Prefetch (vdev prefetch)

- reads data after small reads from pool devices
- useful for drives with higher latency
- consumes constant RAM per vdev
- is disabled by default
- Loader tunable to enable/disable vdev prefetch
	- vfs.zfs.vdev.cache.size=[bytes]

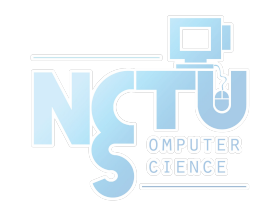

### ZFS Statistics Tools

- $\bullet$  # sysctl vfs.zfs
- $\bullet$  # sysctl kstat.zfs
- using tools:
	- zfs-stats: analyzes settings and counters since boot
	- zfsf-mon: real-time statistics with averages
- Both tools are available in ports under sysutils/zfs-stats

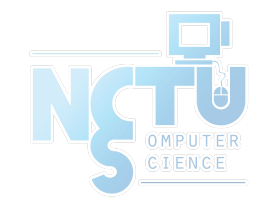
## References

- ZFS: The last word in filesystems (Jeff Bonwick & Bill Moore)
- ZFS tuning in FreeBSD (Martin Matu`ska):
	- Slide
		- [http://blog.vx.sk/uploads/conferences/EuroBSDcon2012/zfs-tuning-hando](http://blog.vx.sk/uploads/conferences/EuroBSDcon2012/zfs-tuning-handout.pdf) [ut.pdf](http://blog.vx.sk/uploads/conferences/EuroBSDcon2012/zfs-tuning-handout.pdf)
	- Video
		- <https://www.youtube.com/watch?v=PIpI7Ub6yjo>
- Becoming a ZFS Ninja (Ben Rockwood):
	- <http://www.cuddletech.com/blog/pivot/entry.php?id=1075>
- **ZFS** Administration:
	- <https://pthree.org/2012/12/14/zfs-administration-part-ix-copy-on-write>

## References (c.)

- [https://www.freebsd.org/doc/zh\\_TW/books/handbook/zfs-zfs.html](https://www.freebsd.org/doc/zh_TW/books/handbook/zfs-zfs.html)
- "ZFS Mastery" books (Michael W. Lucas & Allan Jude)
	- FreeBSD Mastery: ZFS
	- FreeBSD Mastery: Advanced ZFS
- ZFS for Newbies (Dan Langille)
	- [https://www.youtube.com/watch?v=3oG-1U5AI9A&list=PLskKNopggjc6NssLc8GEGSiFYJLY](https://www.youtube.com/watch?v=3oG-1U5AI9A&list=PLskKNopggjc6NssLc8GEGSiFYJLYdlTQx&index=20) [dlTQx&index=20](https://www.youtube.com/watch?v=3oG-1U5AI9A&list=PLskKNopggjc6NssLc8GEGSiFYJLYdlTQx&index=20)
- The future of OpenZFS and FreeBSD (Allan Jude)
	- o [https://www.youtube.com/watch?v=gmaHZBwDKho&list=PLskKNopggjc6NssLc8GEGSiFYJL](https://www.youtube.com/watch?v=gmaHZBwDKho&list=PLskKNopggjc6NssLc8GEGSiFYJLYdlTQx&index=23) [YdlTQx&index=23](https://www.youtube.com/watch?v=gmaHZBwDKho&list=PLskKNopggjc6NssLc8GEGSiFYJLYdlTQx&index=23)
- How ZFS snapshots really work (Matt Ahrens)
	- <https://www.bsdcan.org/2019/schedule/events/1073.en.html>
- An Introduction to the Implementation of ZFS (Kirk McKusick)
	- <https://www.bsdcan.org/2015/schedule/events/525.en.html>
- <https://open-zfs.org>
- Boot environments: **bectl(8)**

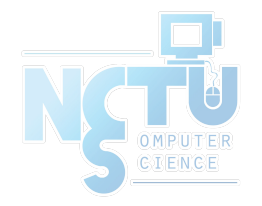